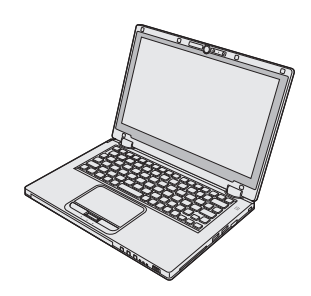

# **Panasonic**®

# **NÁVOD K OBSLUZE**

# **Osobní počítač <sup>Č</sup>. modelu řada CF-AX2**

# **Obsah Čtěte nejdříve**

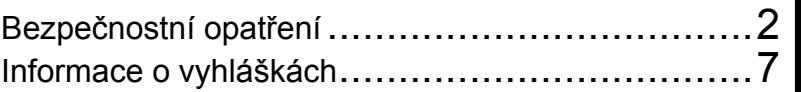

# **Začínáme**

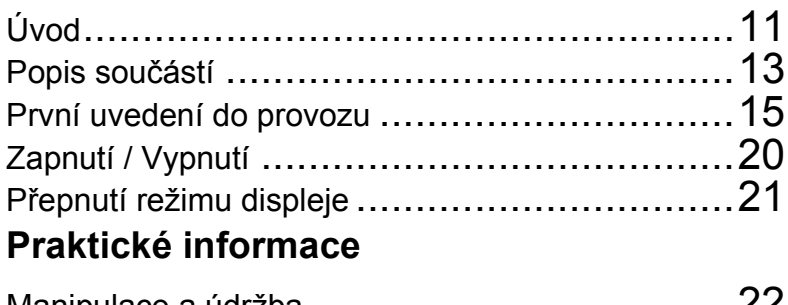

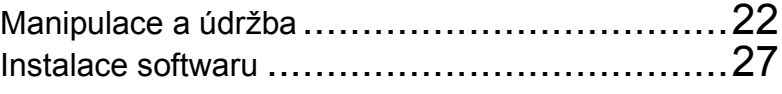

# **Odstraňování problémů**

Odstraňování problémů (Základní přehled) ..........31

# **Příloha**

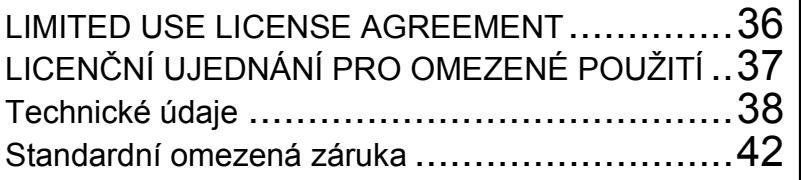

Před uvedením tohoto výrobku do provozu si pozorně přečtěte tento návod a uchovejte jej pro budoucí použití.

# **Bezpečnostní opatření**

Pro snížení rizika zranění, úmrtí, zasažení elektrickým proudem, požáru, chybné funkce a poškození zařízení nebo majetku vždy dodržujte následující bezpečnostní opatření.

# **Vysvětlení slovních a symbolických značek**

Následující slovní a symbolické značky se používají ke klasifikaci a popis úrovně nebezpečí, zranění a poškození majetku způsobeného nerespektováním označení a nesprávným použitím.

# **NEBEZPEČÍ**

Označuje potenciální nebezpečí, které bude mít za následek vážné zranění nebo smrt.

# **VÝSTRAHA**

Označuje potenciální nebezpečí, které by mohlo mít za následek vážné zranění nebo smrt.

# **UPOZORNĚNÍ**

Označuje potenciální nebezpečí, které by mohlo mít za následek lehké zranění.

# **POZNÁMKA**

Označuje nebezpečí, které by mohlo mít za následek poškození majetku.

Následující symboly se používají ke klasifikaci a popisu typu pokynů, které mají být dodržovány.

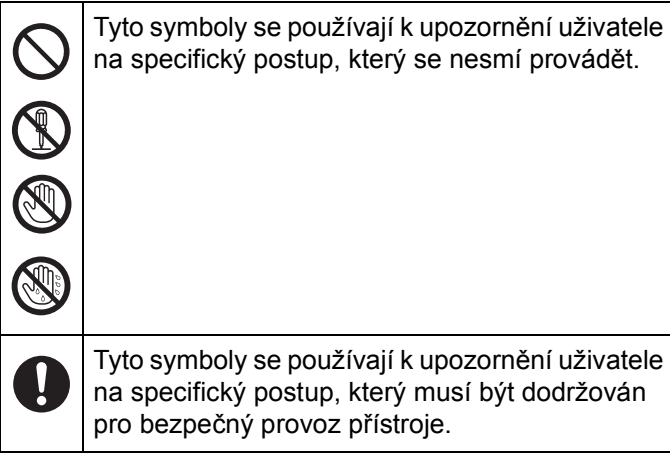

# **NEBEZPEČÍ**

**Opatření týkající se bateriového bloku**

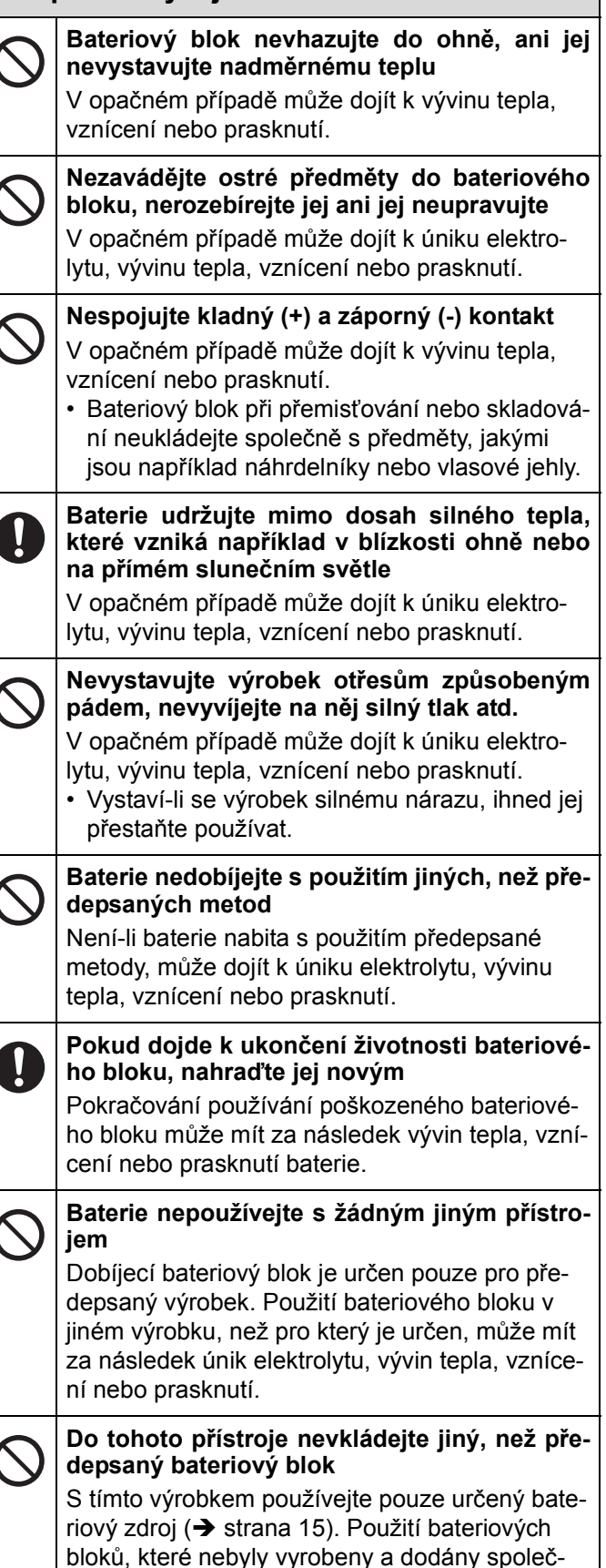

ností Panasonic, může ohrozit bezpečnost (generování tepla, vznícení nebo prasknutí).

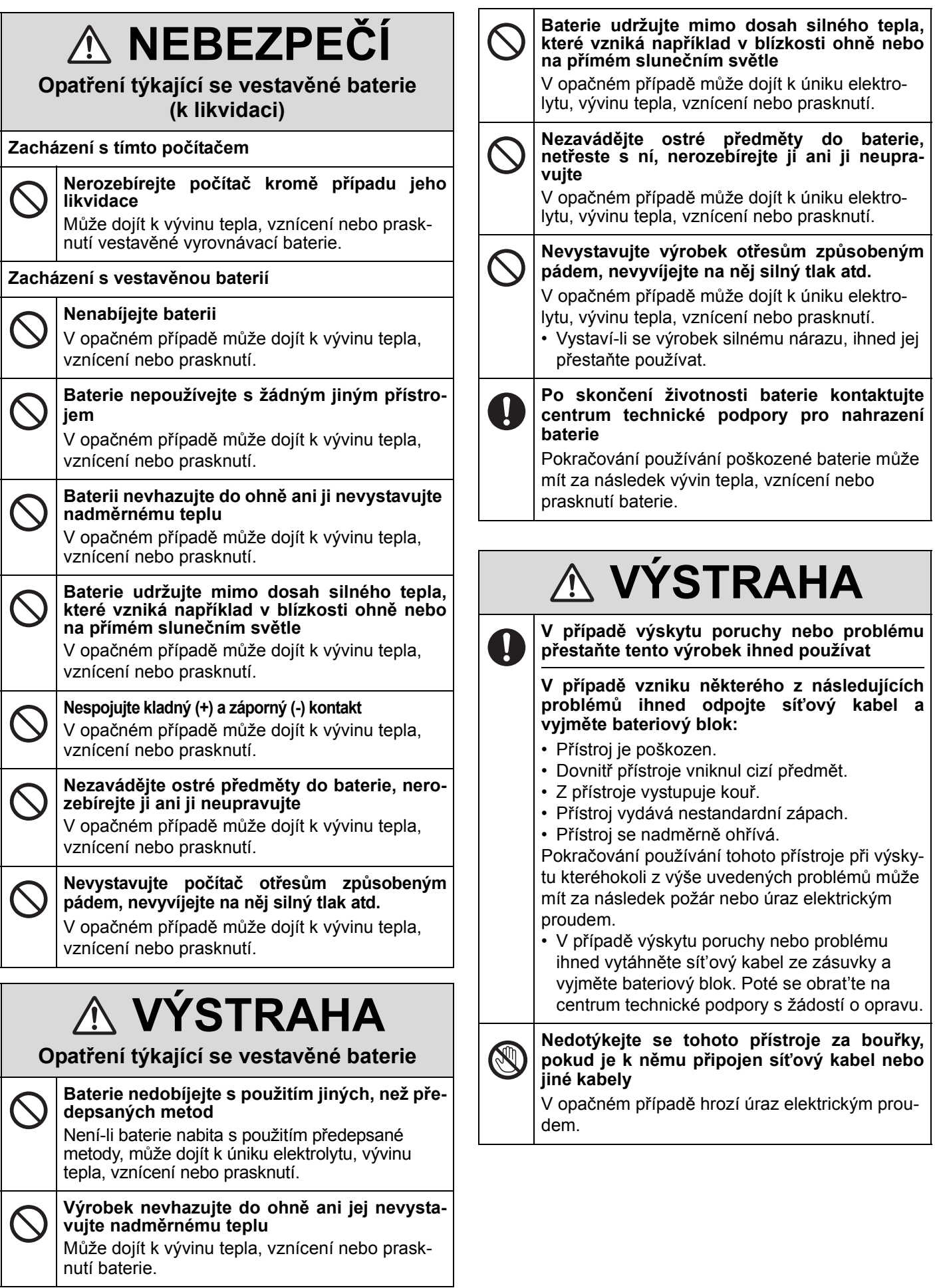

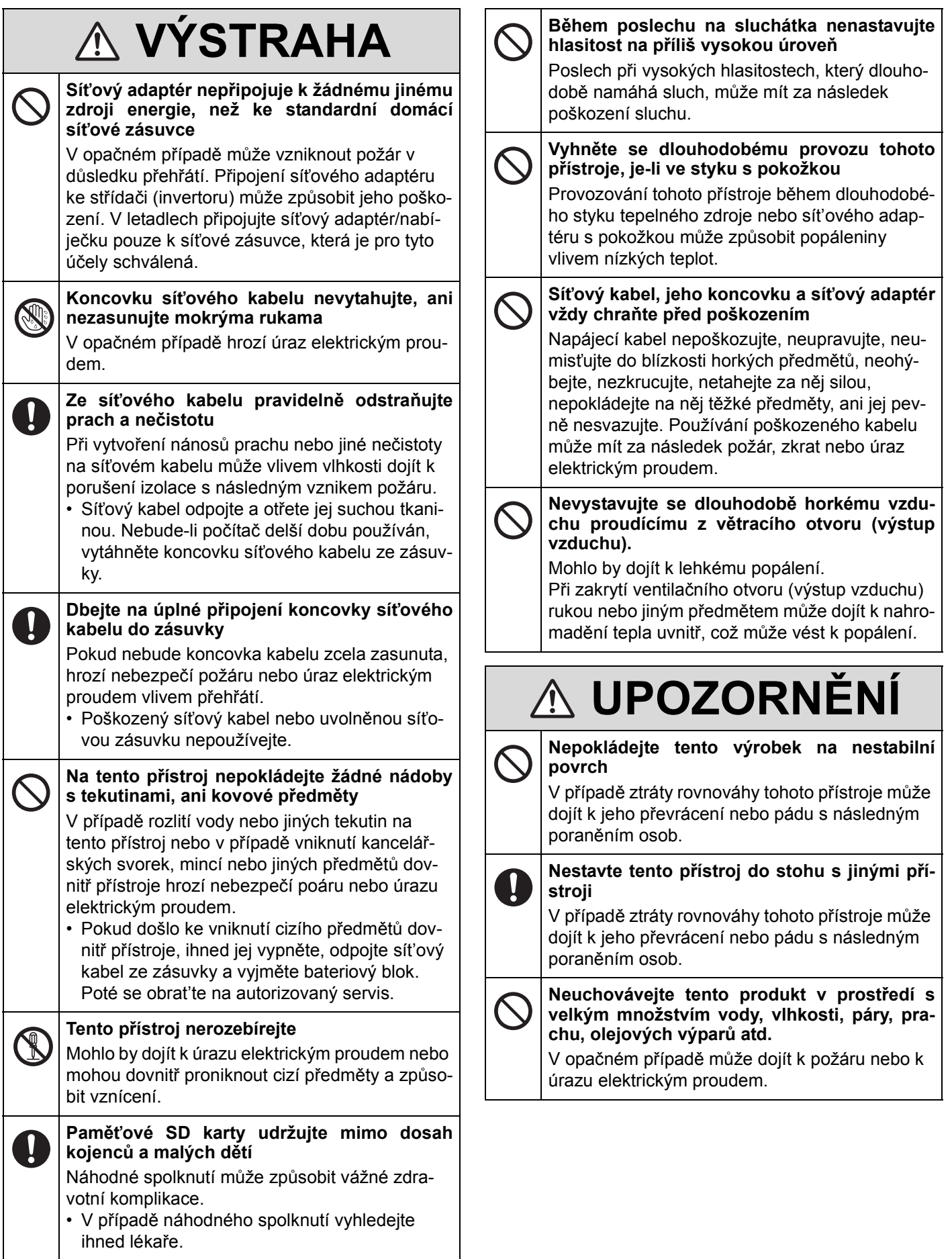

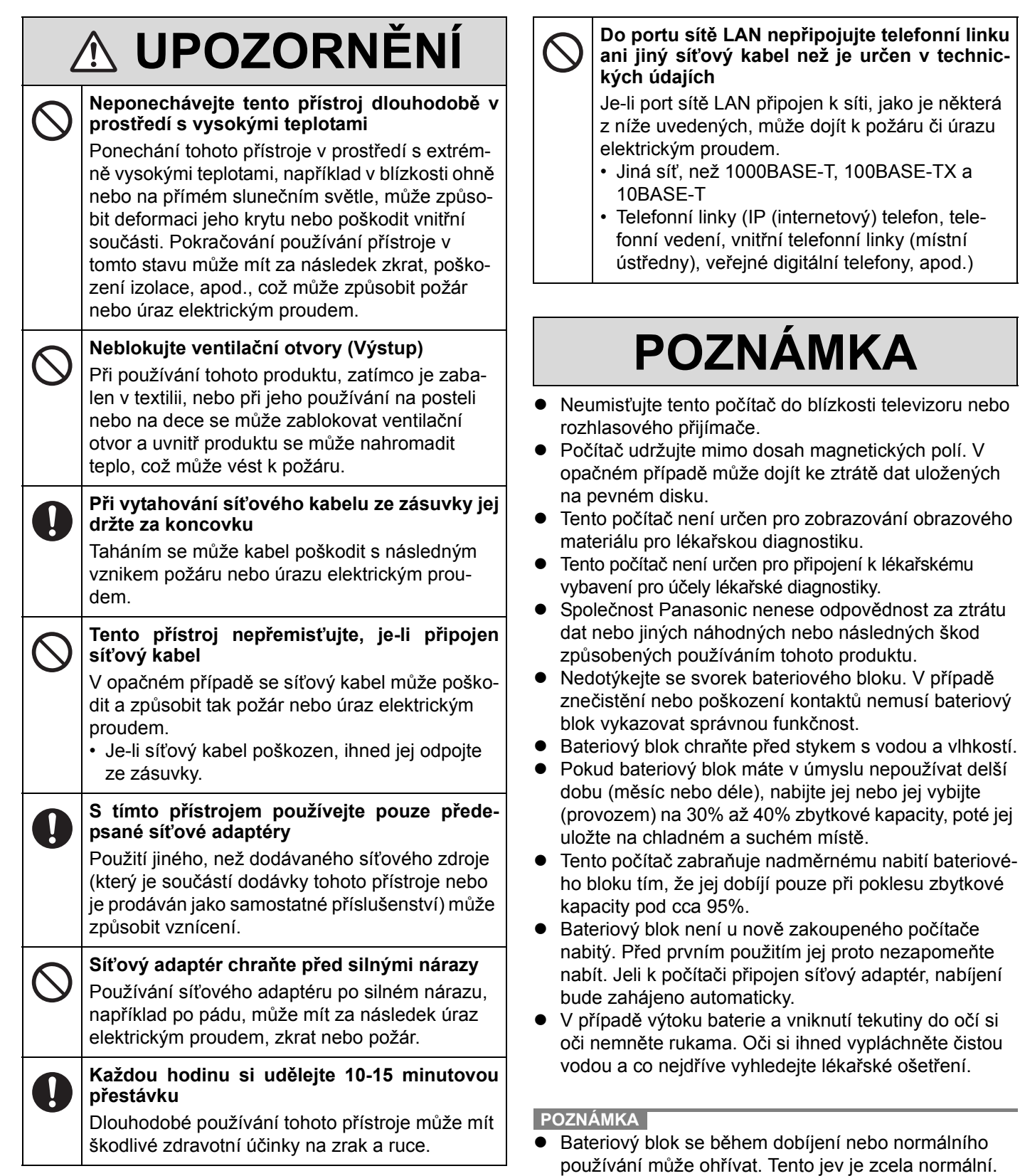

· Pokud vnitřní teplota bateriového bloku leží mimo povolený rozsah (0 °C až 50 °C), dobíjení nebude spuštěno. (**+ Q Reference Manual "Battery Power")** Jakmile je podmínka povoleného rozsahu splněna, nabíjení se spustí automaticky. Pamatujte na to, že čas dobíjení se mění v závislosti na provozních podmínkách. (Nabíjení trvá déle než obvykle při teplotě 10 °C nebo méně.)

# **Bezpečnostní opatření**

- Při nízké teplotě se doba provozu zkracuje. Počítač používejte pouze v povoleném rozsahu teplot.
- Tento počítač je vybaven vysokoteplotním režimem, který zabraňuje degradaci baterie v prostředích s vysokými teplotami. (→  $\mathbb{Q}$  *Reference Manual* "Battery Power") Úroveň odpovídající 100% nabití ve vysokoteplotním režimu je přibližně ekvivalentní 80% nabití v režimu normální teploty.
- Bateriový blok je spotřební součást. Pokud se čas, po který lze počítač provozovat na konkrétní bateriový blok velmi zkrátí a tuto dobu nelze prodloužit ani opakovaným dobitím, je nutné bateriový blok vyměnit.
- Během přepravy náhradního bateriového bloku v zásilce, brašně, apod. je doporučeno jej umístit do plastového sáčku, aby byly chráněny jeho kontakty.
- Pokud počítač nepoužíváte, vždy zajistěte jeho vypnutí. Ponechání spuštěného počítače při nezapojeném adaptéru vyčerpá zbývající kapacitu baterie.

TENTO VÝROBEK NENÍ URČEN PRO POUŽITÍ V JADERNÝCH ZAŘÍZENÍCH/SYSTÉMECH, V ZAŘÍZE-NÍCH/ SYSTÉMECH ŘÍZENÍ LETOVÉHO PROVOZU, JAKO SOUČÁST PŘÍSTROJOVÉ TECHNIKY V KABI-NÁCH LETADEL\*1, LÉKAŘSKÝCH SYSTÉMŮ NEBO PŘÍSLUŠENSTVÍ\*2, SYSTÉMŮ NA PODPORU ŽIVOT-NĚ DŮLEŽITÝCH FUNKCÍ NEBO V JINÝCH ZAŘÍZE-NÍCH/PŘÍSTROJOVÝCH SESTAVÁCH/SYSTÉMECH, KTERÉ SOUVISEJÍ SE ZAJIŠŤOVÁNÍM LIDSKÝCH ŽIVOTŮ NEBO BEZPE NOSTI OSOB. SPOLEČNOST PANASONIC NENESE ODPOVĚDNOST ZA ÚJMY ZPŮSOBENÉ UŽITÍM TOHOTO PŘÍSTROJE K VÝŠE UVEDENÝM ÚČELŮM.

- ZAŘÍZENÍ/SYSTÉMY V PILOTNÍCH KABINÁCH LETA-DEL disponují systémy EFB (Electrical Flight Bag) třídy 2 a třídy 1 při použití v kritických fázích letu (např. b hem vzletu či přistání) nebo upevnění na letadle. Systémy EFB třídy 1 a 2 jsou definovány normou FAA: AC (Advisory Circular) 120-76A nebo JAA: JAA TGL (Temporary Guidance Leaflets) č.36.
- \*2 Ve smyslu definice Evropskou směrnicí pro lékařské přístroje (MDD) 93/42/EEC.

Společnost Panasonic nezaručuje splnění požadavků v oblasti specifikací, technologií, spolehlivosti (například vznětlivosti / kouřivosti / toxicity / elektromagnetických emisí, apod.) vztahujících se ke standardům leteckého průmyslu a lékařských přístrojů nad rámec specifikací standardních komerčních produktů (COTS) Panasonic.

# **Informace pro uživatele**

<Pouze pro model s bezdrátovým rozhraním LAN/Bluetooth>

# **Vliv tohoto pøístroje na lidské zdraví**

Tento pøístroj, podobnì jako ostatní radiová zaøízení, vyzaøuje elektromagnetickou energii. Úroveò této energie je však podstatnì nižší, než úroveò elektromagnetické energie vyzaøované bezdrátovými zaøízeními, napøíklad mobilními telefony.

Jelikož tento pøístroj vyhovuje pøedpisùm podle bezpeènostních norem a doporuèení pro elektromagnetické vlny, lze pøedpokládat, že pro koncové uživatele je zcela bezpeèný. Tyto normy a doporuèení vyjadøují spoleèný názor vìdecké komunity a vyplývají z kontinuálních studií vìdeckých týmù, které se opírají o informace získané z široké odborné literatury.

V nìkterých situacích a prostøedích mùže být užití tohoto pøístroje omezeno majitelem nemovitosti nebo odpovìdnými zástupci organizace. Takovéto situace mohou zahrnovat:

- Provozování tohoto pøístroje na palubì letadla, nebo
- v libovolném jiném prostøedí, kde jsou pøípadné interference s jinými zaøízeními nebo èinnostmi vnímány èi posuzovány jako škodlivé.

V případě pochybností o zásadách používání bezdrátových zařízení v konkrétní organizaci nebo prostředí (například na letištích) je nutné před zapnutím tohoto přístroje požádat o povolení k jeho používání.

# **Informace o vyhláškách**

Společnost Panasonic Corporation neodpovídá za případné rušení rozhlasového nebo televizního příjmu v důsledku neoprávněného zásahu do tohoto přístroje. Za odstranění rušení způsobených takovýmto neoprávněným zásahem odpovídá uživatel. Společnost Panasonic Corporation, ani její autorizovaní prodejci či distributoři neodpovídají za škody nebo následky porušení zákonných předpisů v důsledku nedodržení uvedených zásad.

26-Cz-1

# **Omezení pro bezdrátové místní sítě / Bluetooth**

<Pouze pro model s bezdrátovým rozhraním LAN/Bluetooth>

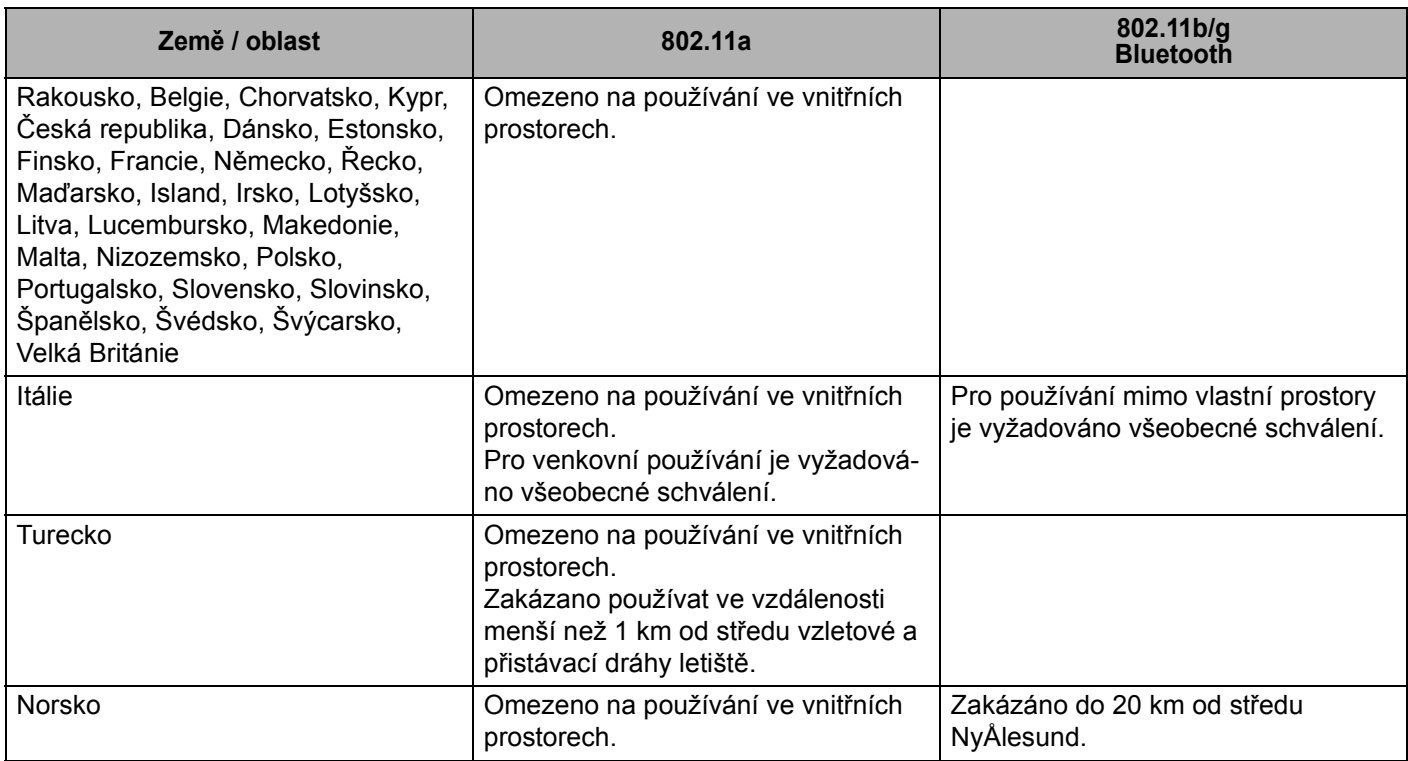

- Poslední verze "DOPORUČENÍ ERC 70-03" vydané Evropským výborem pro radiokomunikace a předpisy v Turecku.
- Používejte pouze anténu Use specifikovanou společností Panasonic.
- z Ověřte si nejaktuálnější informace u radiokomunikačních úřadů.

# **Lithiová baterie**

# **Lithiová baterie!**

Tento počítač obsahuje lithiovou baterii umožňující uchování data, času a dalších údajů. Výměnu baterie smí provádět výhradně autorizovaný servisní personál.

Varování!

V případě chybné instalace nebo nesprávného užití baterie hrozí nebezpečí exploze.

15-Cz-1

# **Informace pro spotřebitele o sběru a likvidaci odpadu z elektrických a elektronických zařízení a použitých baterií z domácností**

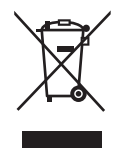

**Čtěte nejdříve**

Čtěte nejdříve

Tyto symboly na výrobcích, obalech nebo v průvodní dokumentaci znamenají, že použitá elektrická a elektronická zařízení a baterie nepatří do běžného domácího odpadu.

Správná likvidace, recyklace a opětovné použití jsou možné jen pokud odevzdáte tato zařízení a použité baterie na místech k tomu určených, za což neplatíte žádné poplatky, v souladu s platnými národnímu předpisy a se Směrnicemi 2002/96/EU a 2006/66/EU.

Správnou likvidací přístrojů a baterií pomůžete šetřit cenné suroviny a předcházet možným negativním účinkům na lidské zdraví a na přírodní prostředí, které jinak mohou vzniknout při nesprávném zacházení s odpady.

Další informace o sběru, likvidaci a recyklaci starých přístrojů a použitých baterií Vám poskytnou místní úřady, provozovny sběrných dvorů nebo prodejna, ve které jste toto zboží zakoupili. Při nesprávné likvidaci odpadu vám hrozí pokuta v souladu s národní legislativou a místními předpisy.

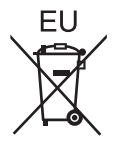

## **Informace pro právnické osoby se sídlem v zemích Evropské Unie (EU)**

Pokud chcete likvidovat elektrická nebo elektronická zařízení, obraťte se na prodejce nebo dodavatele s žádostí o další informace.

## **[Informace o likvidaci v zemích mimo Evropskou Unii (EU)]**

Tyto symboly platí jen v zemích Evropské unie. Chcete-li tento výrobek zlikvidovat, vyžádejte si potřebné informace o správném způsobu likvidace od místních úřadů nebo od svého prodejce.

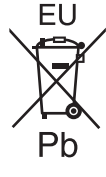

## **Poznámka k symbolu baterie (symboly uprostřed a dole):**

Tento symbol může být použit v kombinaci s chemickým symbolem. V tomto případě splňuje tento symbol legislativní požadavky, které jsou předepsány pro chemickou látku obsaženou v baterii.

53-Cz-1

# **Bezpečnostní upozornění**

## <Pouze pro model s bezdrátovým rozhraním WAN>

Následující bezpečností upozornění je nutné dodržovat ve všech fázích obsluhy, používání či servisních oprav libovolného osobního nebo příručního počítače vybaveného bezdrátovým modemem WAN. Výrobcům celulárních terminálů je doporučeno sdělit následující bezpečnostní informace uživatelům a obsluhujícímu personálu a tyto zásady zanést do všech manuálů dodávaných s tímto výrobkem. Nedodržení uvedených upozornění je porušením bezpečnostních standardů týkajících se designu, výroby a zamýšleného účelu použití výrobku. Společnost Panasonic nenese žádnou odpovědnost za následky plynoucí z nedodržení uvedených upozornění zákazníkem.

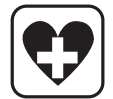

Osobní nebo příruční počítač vybavený bezdrátovým modemem sítě WAN vypněte, pokud to nařizují pokyny platné v citlivých prostorách. Lékařská zařízení mohou být citlivá na elektromagnetickou energii. Činnost srdečních stimulátorů a dalších implantovaných zdravotních přístrojů nebo pomůcek pro neslyšící může být narušena osobním nebo příručním počítačem vybaveným bezdrátovým modemem sítě WAN, pokud je provozován v jejich blízkosti. V případě pochybností o možném nebezpečí ověřte u lékaře nebo výrobce daného zařízení, zda je řádně stíněno. Pacientům se srdečním stimulátorem je doporučeno udržovat osobní nebo příruční počítač vybavený bezdrátovým modemem sítě WAN v zapnutém stavu mimo dosah srdečního stimulátoru.

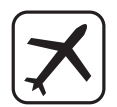

Osobní nebo příruční počítač vybavený bezdrátovým modemem sítě WAN vypněte před vstupem na palubu letadla. Zajistěte jej proti nežádoucímu náhodnému zapnutí. Na palubě letadla je provoz bezdrátových přístrojů zakázán, aby nedocházelo k rušení komunikačních systémů. Nedodržení těchto pokynů může mít za následek pozastavení či zákaz používání mobilních služeb viníkem, soudní žalobu nebo obojí. Podrobnosti o použití tohoto zařízení v letadlech získáte v pokynech letecké společnosti a tyto pokyny je nutno dodržovat.

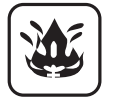

Osobní či příruční počítač vybavený bezdrátovým modemem sítě WAN neprovozujte v blízkosti vznětlivých plynů nebo výparů. Mobilní terminál vypněte u čerpacích stanic, skladů paliva, chemických továren nebo v blízkosti provádění odstřelovacích prací. Provoz jakéhokoli elektrického zařízení v prostředí s možností výbuchu představuje bezpečnostní riziko.

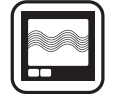

Osobní nebo příruční počítač vybavený bezdrátovým modemem sítě WAN v zapnutém stavu přijímá a vysílá elektromagnetickou energii. Pamatujte na to, rušení může vzniknout v případě provozu tohoto přístroje v blízkosti televizorů, rozhlasových přijímačů, počítačů nebo jiných nedostatečně stíněných zařízení. Dodržujte veškeré zvláštní pokyny týkající se provozu osobního či příručního počítače vybaveného bezdrátovým modemem sítě WAN a vždy jej vypínejte, pokud je jeho používání zakázáno nebo pokud vznikne podezření na způsobení rušení nebo jiného nebezpečí.

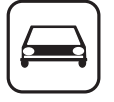

Bezpečnost silničního provozu je vždy na prvním místě! Osobní nebo příruční počítač vybavený bezdrátovým modemem sítě WAN nepoužívejte během řízení vozidla. Počítač vybavený bezdrátovým modemem sítě WAN neumist'ujte do oblastí, kde by mohl způsobit úraz řidiči nebo spolucestujícím. Během jízdy je doporučeno počítač uložit do zavazadlového prostoru nebo do bezpečnostní schránky.

Počítač vybavený bezdrátovým modemem sítě WAN neumist'ujte do okolí airbagu, ve kterém se airbag nafukuje.

Airbagy se nafukují velmi rychle a pokud je počítač vybavený bezdrátovým modemem sítě WAN umístěn v pracovní oblasti airbagu, může být vržen vysokou silou a způsobit vážné poranění cestujícím ve vozidle.

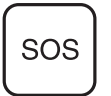

# DŮLEŽITÉ!

Osobní nebo příruční počítače vybavené bezdrátovými modemy sítě WAN používají radiové signály a mobilní sítě neposkytují záruku připojení za všech podmínek. Z těchto důvodů není vhodné se na bezdrátová zařízení vždy spoléhat, pokud jde o základní komunikace, například tísňová volání.

Pamatujte na to, že provádění příchozích a odchozích volání vyžaduje, aby byl osobní nebo příruční počítač vybavený bezdrátovým modemem zapnutý a nacházel se v servisní oblasti s dostatečně silným signálem.

Některé sítě neumožňují tísňové volání, pokud se používají určité sít'ové služby nebo funkce telefonu (například blokování funkcí, pevná volba, apod.). Před uskutečněním tísňového volání bude pravděpodobně nutné tyto funkce deaktivovat.

U některých sítí je nutné do osobního nebo příručního počítače s bezdrátovým modemem sítě WAN vložit platnou SIM kartu.

# **UPOZORNĚNÍ:**

V případě náhrady baterie za nesprávný typ hrozí nebezpečí výbuchu. Použité baterie likvidujte podle předpisů.

58-Cz-1

#### **Propojovací kabel**

Nedoporučujeme používat delší kabel rozhraní než 3 m. 11-Cz-1

# **Pro Evropu**

#### **<Pouze pro model se značkou "CE " na spodní části počítače>**

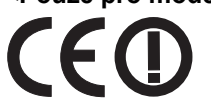

**Prohlášení o shodě (DoC)** "Společnost Panasonic tímto prohlašuje, že tento osobní počítač vyhovuje základním požadavkům a dalším souvisejícím ustanovením směrnice 1999/5/EC."

Nápověda:

Chcete-li získat kopii originálu prohlášení o shodě (DoC) na výše uvedené výrobky, navštivte webové stránky na adrese: http://www.doc.panasonic.de

Autorizované zastoupení: Zkušební centrum Panasonic Panasonic Marketing Europe GmbH Winsbergring 15, 22525 Hamburg, SRN

Seznam zemí, ve kterých lze používat bezdrátovou místní síť (WLAN): AT BE BG CH CY CZ DE DK EE ES FI FR GB GR HU IE IS IT LT LU LV MT NL NO PL PT RO SE SI SK TR

18-25-Cz-0

V bezdrátovém režimu toto zařízení vyžaduje vzdálenost minimálne 20 cm od těla osoby (kromě zakončení rúk, zápěstí a noh) směrem dozadu a na obě strany od LCD displeje. Při používaní bezdrátového připojení v režimu tablet se vyžaduje vzdálenost minimálně 10 mm od těla (kromě zakon-

čení rúk, zápěstí a noh) kolem levé a pravé strany LCD displeje.

60-Cz-1

# **For UK**

## **For your safety, please read the following text carefully.**

This appliance is supplied with a molded three pin mains plug for your safety and convenience.

A 3 ampere fuse is fitted in this plug.

Should the fuse need to be replaced please ensure that the replacement fuse has a rating of 3 ampere and that it is approved by ASTA or BSI to BS1362.

Check for the ASTA mark  $\circledast$  or the BSI mark  $\breve \heartsuit$  on the body of the fuse.

If the plug contains a removable fuse cover you must ensure that it is refitted when the fuse is replaced.

If you lose the fuse cover the plug must not be used until a replacement cover is obtained. A replacement fuse cover can be purchased from your local dealer.

If the fitted molded plug is unsuitable for the socket outlet in your home then the fuse should be removed and the plug cut off and disposed of safely.

There is a danger of severe electrical shock if the cut off plug is inserted into any 13-ampere socket.

## **How to replace the fuse**

The location of the fuse differs according to the type of AC mains plug (figures A and B).

Confirm the AC mains plug fitted and follow the instructions below. Illustrations may differ from actual AC mains plug. Open the fuse cover with a screwdriver and replace the fuse and close or attach the fuse cover.

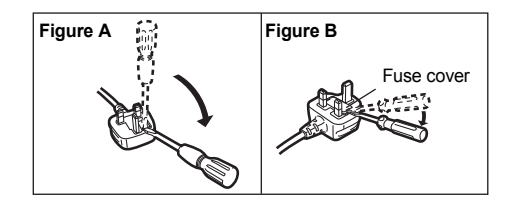

# **Úvod**

Děkujeme vám za nákup tohoto produktu Panasonic. Dosažení optimálního výkonu a bezpečnosti vyžaduje pozorné přečtení tohoto návodu k obsluze.

V tomto návodu jsou použity následující názvy.

Windows 8 označuje operační systém Windows<sup>®</sup> 8.

Windows 7 označuje operační systém Windows® 7.

# **Termíny a symboly používané v tomto návodu**

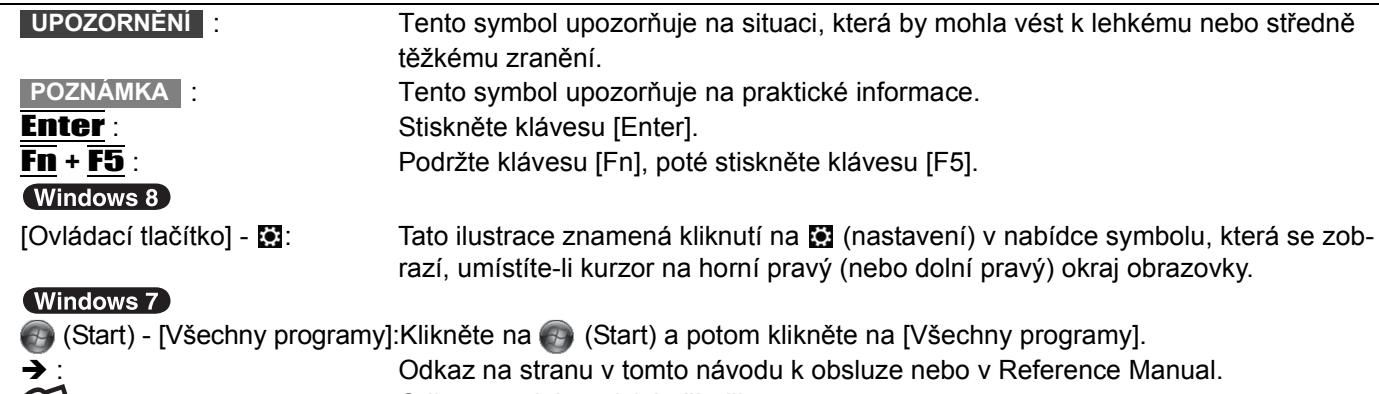

- : Odkaz na elektronické příručky.
- z Některé obrázky v tomto návodu jsou za účelem snadnějšího porozumění zjednodušeny a mohou se lišit od skutečného vzhledu přístroje.
- Pokud nejste v počítači přihlášeni jako správce, některé funkce nejsou k dispozici a některá okna se nezobrazí.
- z Nejnovější informace o volitelných produktech naleznete v katalozích, apod.
- V tomto návodu jsou použity následující odkazy na názvy a termíny.
	- "Windows® 8 Pro 64bit" jako "Windows" nebo "Windows 8"
		- "Genuine Windows® 7 Professional 32-bit Service Pack 1" a "Genuine Windows® 7 Professional 64-bit Service Pack 1" jako "Windows" nebo "Windows 7"
		- Jednotka DVD MULTI jako "CD/DVD drive"

# **O** (Windows 8)

Zprávy na obrazovce jsou popsány v [English (United States)].

(V závislosti na upřednostňovaném jazyku se některé zprávy na obrazovce v těchto pokynech liší od skutečných zpráv na obrazovce.)

# **Omezení odpovědnosti**

Technické údaje počítačů a informace uvedené v příručkách podléhají změnám bez předchozího upozornění. Společnost Panasonic Corporation nepřijímá žádnou odpovědnost za škody vzniklé přímo či nepřímo v souvislosti s chybami, nedbalostmi nebo obsluhou počítače v rozporu s příručkami.

# **Ochranné známky**

Microsoft<sup>®</sup>, Windows<sup>®</sup> a logo Windows jsou ochranné známky společnosti Microsoft Corporation registrované na území USA a dalších zemí.

Intel, Core, Centrino a PROSet jsou registrované ochranné známky nebo ochranné známky společnosti Intel Corporation.

Logo SDXC je ochranná známka společnosti SD-3C, LLC.

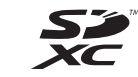

Název Adobe, logo Adobe a název Adobe Reader jsou registrované ochranné známky nebo ochranné známky společnosti Adobe Systems Incorporated na území USA a dalších zemí.

Bluetooth<sup>®</sup> je registrovaná ochranná známka vlastněná společností Bluetooth SIG, Inc., U.S.A. a udělená na základě licence společnosti Panasonic Corporation.

HDMI, logo HDMI a High-Definition Multimedia Interface jsou ochranné známky nebo registrované ochranné známky HDMI Licensing LLC ve Spojených státech a v jiných zemích.

Roxio Creator je ochranná známka nebo registrovaná ochranná známka společnosti Corel Corporation ve Spojených státech a v jiných zemích.

Názvy produktů, značek, atd. vyobrazených v tomto manuálu jsou ochranné známky nebo registrované ochranné známky příslušných vlastníků.

# **Elektronická příručka**

Podrobnější informace o počítači naleznete v elektronické příručce.

## **• Reference Manual**

V příručce Reference Manual jsou uvedeny praktické informace, které vám umožní plné využití možností počítače.

 $\bullet$  Important Tips

Dokument Important Tips obsahuje užitečné informace týkající se baterie. Dodržováním těchto tipů bude bateriový blok udržován v optimálním stavu a prodlouží se jeho provozní doba.

Pro vstup do elektronické příručky se řiďte níže uvedenými kroky.

#### **Windows 8**

Na úvodní obrazovce klikněte na dlaždici [Manual Selector] a vyberte elektronickou příručku.

# (Windows 7)

Klikněte dvakrát na [Manual Selector] na ploše a vyberte elektronickou příručku.

# **Popis součástí**

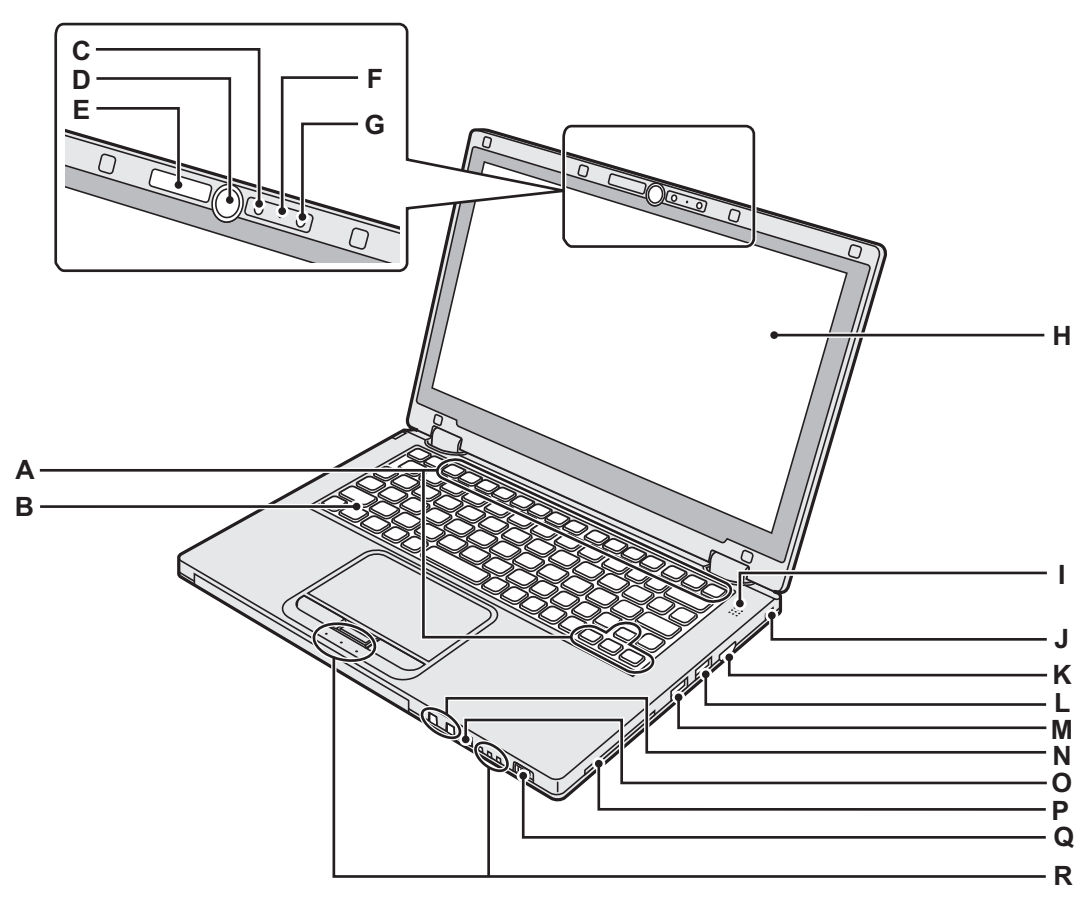

# **A : Funkční klávesa**

- →  $\bigoplus$  *Reference Manual* "Key Combinations"
- **B : Klávesnice**
- **C : Kamera** 
	- Î *Reference Manual* "Camera"
- **D : Tlačítko Windows**
	- Stiskněte toto tlačítko pro návrat na úvodní obrazovku buď v režimu laptopu nebo v režimu tabletu.
- **E : Indikátor kamery**

Svítí, pracuje-li vestavěná kamera.

- **F : Mikrofon**
	- Vstup zvuku.
- **G : Čidlo intenzity okolního osvětlení**
	- Čidlo intenzity okolního osvětlení je vybaveno automatickou funkcí nastavení jasu, která nastavuje displej.  $(\rightarrow$  strana 23)
- **H : LCD displej**
- **I : Reproduktor**
	- **→ ①** Reference Manual "Key Combinations"

# **J : Bezpečnostní zámek**

Připojit lze lanko typu Kensington.

Podrobnější informace naleznete v příručce k lanku. Bezpečnostní zámek a lanko je preventivní zařízení proti krádeži. Panasonic Corporation nenese v případě krádeže žádnou odpovědnost.

# **K : Port HDMI**

- →  $\mathbb{E}$  *Reference Manual* "External Display"
- **L : Port USB 3.0**
	- → *D Reference Manual "USB Devices"*
- **M : Port USB 3.0 (s funkcí nepřetržitého nabíjení)**
	- →  $\Psi$  Reference Manual "USB Devices"
- **N : Tlačítka nastavení hlasitosti**
	- : Snižuje hlasitost
	- + : Zvyšuje hlasitost
- **O : Tlačítko uzamčení otáčení**

Uzamyká displej. (Pouze v režimu tabletu)

- **→ ①** Reference Manual "Display Rotation"
- **P : Slot pro kartu Smart** <Pouze pro model se slotem pro kartu Smart Card>
- **Q : Spínač napájení**
	- Indikátor napájení
	- Nesvítí: Vypnutí / úsporný režim
	- Zelená: V zapnutém stavu
	- Blikající zelená: Spánek
- **R : LED indikátor**
	- : Caps Lock
	- HOLD: Režim HOLD
	- fil: Číselné klávesy (NumLk)
	- ∩1 n2: Stav baterie
		- →  $\bigoplus$  Reference Manual "Battery Power"
	- $\mathfrak{g}$ : Stav jednotky

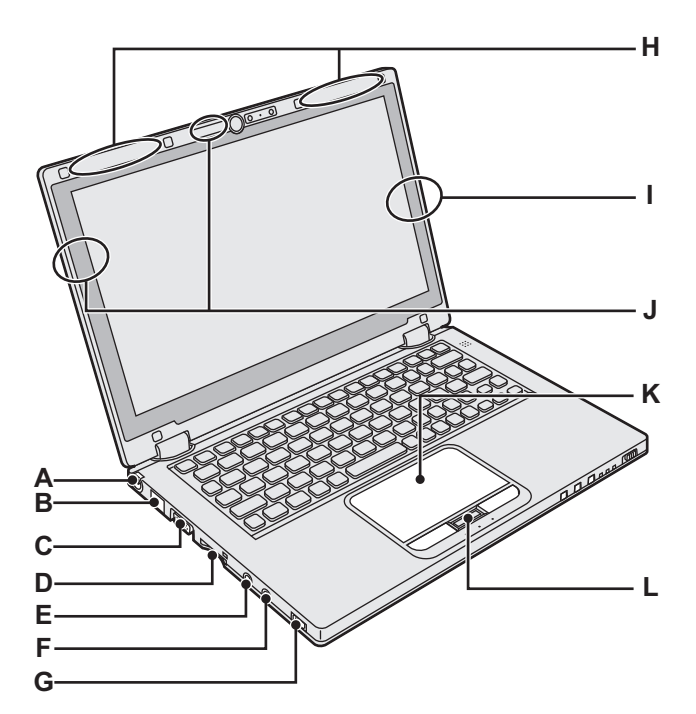

# **A : Zásuvka DC-IN**

# **B : Port LAN**

→  $\bigoplus$  *Reference Manual* "LAN" **C : Port VGA**

→  $\mathfrak{D}$  *Reference Manual* "External Display"

# **D : Slot pro paměťovou kartu SD**

 $\leq$  ∩: Stav paměťové karty SD (Bliká: probíhá přístup na paměťové médium)

→  $\bigoplus$  *Reference Manual* "SD Memory Card"

# **E : Mikrofonní zásuvka**

Zato zásuvka je určena k připojení kondenzátorového mikrofonu. V případě použití jiných typů mikrofonů nebude k dispozici vstupní audio signál, případně mohou vzniknout jiné poruchy.

# **F : Zásuvka sluchátkového výstupu**

Do této zásuvky lze připojit sluchátka nebo aktivní reproduktory. Během jejich připojení je zvuk z vnitřního reproduktoru vypnut.

# **N Q O P M Spodní strana**

# **G : Spínač bezdrátové sítě**

→  $\mathfrak{P}$  *Reference Manual* "Disabling / Enabling Wireless Communication"

- →  $\Psi$  *Reference Manual* "Wireless LAN"
- →  $\bigoplus$  *Reference Manual* "Bluetooth"
- **H : Anténa bezdrátové sítě WAN**
	- <Pouze pro model s bezdrátovou sítí WAN>
	- →  $\mathfrak{D}$  *Reference Manual* "Wireless WAN"

# **I : Anténa Bluetooth**

→  $\Psi$  *Reference Manual* "Bluetooth"

# **J : Bezdrátová anténa LAN**

→  $\bigoplus$  *Reference Manual* "Wireless LAN"

# **K : Dotyková deska**

**L : Tlačítko HOLD**

Zapnuté: Režim HOLD aktivovaný Nesvítí: Režim HOLD deaktivovaný

## **M : Pryžové patky**

Zvedněte nebo snižte pryže podle podmínek používání.

Nezvedejte je v režimu tabletu. Jinak mohou pryže při přechodu do režimu laptopu prasknout.

# **N : Bateriový blok**

 $\rightarrow$  strana 15

# **O : Západka pro uvolnění baterie**

Automaticky uzamčená, když je bateriový blok správně zajištěný. Pro odemčení posuňte západky do odemčené polohy  $\bigcap$ .

- **P : Protiprachový kryt**
	- $\rightarrow$  "Čištění vnitřku protiprachového krytu" (strana 25)
- **Q : Ventilační otvor (Vyčerpávat)**

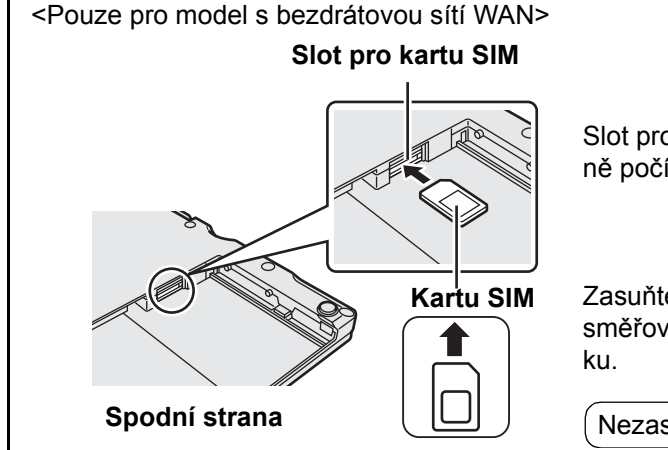

Slot pro kartu SIM je umístěný v přihrádce pro baterii na spodní straně počítače. Chcete-li vložit kartu SIM, odstraňte bateriový blok.

Zasuňte kartu SIM do slotu pro kartu SIM tak, aby strana s kontakty směřovala nahoru a aby byl zkosený roh zorientovaný podle obráz-

Nezasouvejte kartu SIM vzhůru nohama.

**Za**

# **První uvedení do provozu**

# **Příprava**

- A Identifikujte dodávané příslušenství a zkontrolujte jeho úplnost podle následujícího obrázku. Pokud některé z nich nenaleznete, obraťte se na centrum technické podpory společnosti Panasonic.
	- **Síťový adaptér. . . . . . . . . . .1 • Síťový kabel . . . . . . . . . . . 1 • Bateriový blok . . . . . . . . . . 1**

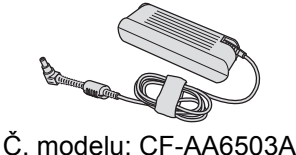

**• Měkká tkanina . . . . . . . . . . .1**

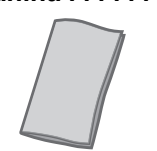

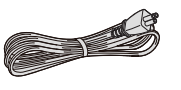

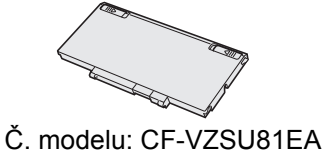

- **NÁVOD K OBSLUZE (tato příručka) . . . . . . . . . . . . . . . . . . . . . . . . . . . . 1**
- **②** Před porušením pečeti na obalu počítače si přečtěte LICENČNÍ UJEDNÁNÍ PRO OMEZENÉ POUŽITÍ (→ strana 37).

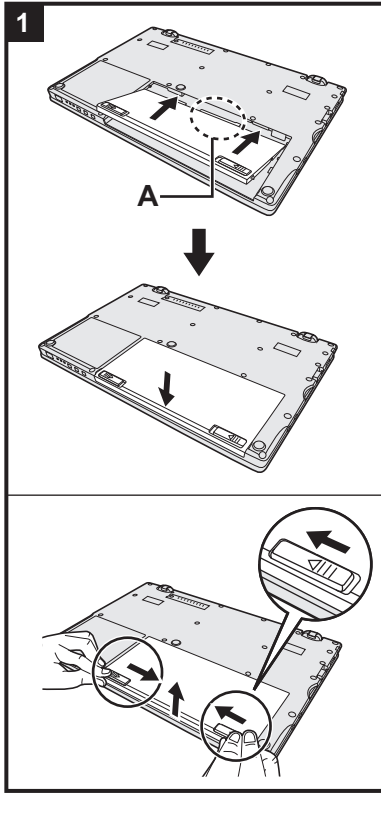

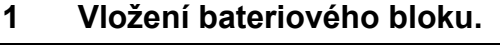

- A Obraťte počítač.
- B Posuňte bateriový blok souběžně se směrem šipky.
- C Zasuňte konektor (A) do zásuvky na počítači a zatlačte bateriový blok, až zaklapne do zajištěné polohy.

# **Vyjmutí bateriového bloku**

Při posunutí levé a pravé západky do odemčené polohy na zvedněte bateriový blok a vytáhněte jej.

# **UPOZORNĚNÍ**

- z Dbejte na to, aby byl bateriový blok bezpečně uzamčený. V opačném případě může při přenášení počítače dojít k pádu bateriového bloku.
- Nedotýkejte se svorek bateriového bloku a počítače. V opačném případě může dojít k jejich znečistění nebo poškození s následnou poruchou bateriového bloku nebo počítače.

# **POZNÁMKA**

- Pamatujte na to, že tento počítač odebírá určitou elektrickou energii i ve vypnutém stavu. Dobu, za níž se zcela nabitá baterie zcela vybije, zjistíte v "Výdrž baterie" ( $\rightarrow$  strana 18).
- Pokud není napájecí kabel stejnosměrného napětí připojen k počítači, odpojte síťový kabel ze zásuvky. Ke spotřebě elektrické energie dochází vždy, je-li síťový adaptér připojen do elektrické zásuvky.

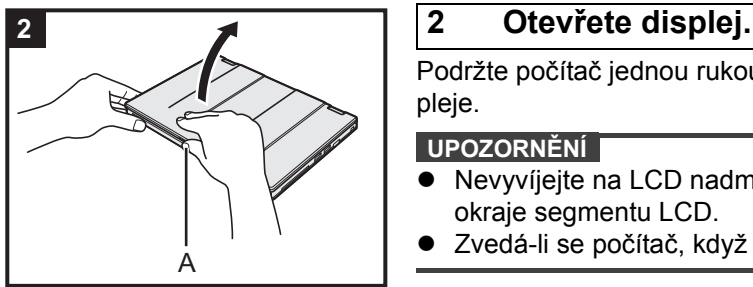

Podržte počítač jednou rukou a poté uchopte a zvedněte část (A) pro otevření displeje.

# **UPOZORNĚNÍ**

- z Nevyvíjejte na LCD nadměrný tlak. Neotevírejte ani nezavírejte displej držením okraje segmentu LCD.
- z Zvedá-li se počítač, když otevíráte displej, podržte počítač například na straně.

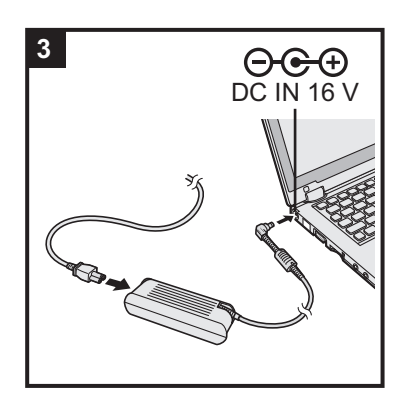

# **3 Připojte počítač k síťové zásuvce.**

Nabíjení baterie bude zahájeno automaticky.

#### **UPOZORNĚNÍ**

- Neodpojujte síťový adaptér a nezapínejte spínač bezdrátové sítě před ukončením postupu prvního spouštění.
- Při prvním použití počítače nepřipojujte kromě bateriového bloku a síťového adaptéru žádné jiné periferní zařízení (včetně kabelu LAN).
- z **Manipulace se síťovým adaptérem** Během bouřky může docházet k potížím, například k náhlým poklesům napětí. Vzhledem k tomu, že by tyto problémy mohly mít negativní vliv na počítač, doporučuje se během této doby používat záložní zdroj napájení (UPS), pokud není počítač napájen samotnou baterií.

# **4 Zapněte počítač.**

Otevřete displej a posuňte a podržte spínač napájení  $\langle \cdot \rangle$   $(\rightarrow$  strana 13), dokud se nerozsvítí indikátor napájení ( $\rightarrow$  strana 13).

**POZNÁMKA**

z Je-li zbývající nabití baterie menší než 50%, je výkon počítače snížený. Doporučujeme vám nabíjet vestavěnou baterii 20 minut nebo déle před zahájením instalace systému Windows.

# **5 Vyberte jazyk. Vyberte jazyk a operační systém (32bitový nebo 64bitový).**

#### **UPOZORNĚNÍ**

## Windows 7

z Výběr jazyka proveďte pečlivě, neboť jej nelze změnit později. V případě nastavení chybného jazyka je nutné přeinstalovat systém Windows.

# Windows 8

A Vyberte jazyk v položce "Váš jazyk zobrazení" a klikněte na [Další]. Postupujte podle pokynů na obrazovce.

## (Windows 7)

A Vyberte jazyk a OS (32bit nebo 64bit) na obrazovce "Select OS" a klikněte na  $[OK]$ .

Nastavení jazyka se spustí kliknutím na [OK] na potvrzující obrazovce. Můžete se vrátit na obrazovku "Select OS" kliknutím na [Cancel]. Nastavení jazyka a OS bude dokončeno během přibližně 15 minut.

- B Po zobrazení okna ukončení vypněte počítač kliknutím na [OK].
- C Zapněte počítač.

## **6 Proveďte nastavení systému Windows.**

Postupujte podle pokynů na obrazovce.

- Počítač se několikrát restartuje. Netiskněte klávesnici ani dotykovou desku a počkejte, dokud nezhasne kontrolka disku  $\mathbf{S}$ .
- Po zapnutí počítače zůstane obrazovka chvíli černá nebo nezměněná, avšak toto není závada. Počkejte chvíli, dokud se nezobrazí instalační obrazovka systému Windows.
- **Během instalace systému Windows používejte k pohybu kurzoru a výběru** položek dotekovou desku a její tlačítka.
- **Instalace systému Windows trvá kolem (Windows 8) 5 / Windows 7) 20 minut.** Přejděte k dalšímu kroku s potvrzením jednotlivých hlášení na obrazovce.
- **(Windows 7)** Řiďte se níže uvedenými kroky.
- A Zobrazí-li se "Enable sensors", klikněte na [Enable this sensor].
- B Zobrazí-li se [Řízení uživatelských účtů], klikněte na tlačítko [Yes].
- C Na potvrzující obrazovce [Display Rotation Tool] klikněte na [Yes]. Počítač se automaticky restartuje a nastavení je povolené.
- Windows 7 <sup>"</sup>Připojit k bezdrátové síti" obrazovka se nemusí zobrazit. Po dokončení nastavení systému Windows můžete nastavit bezdrátovou síť.

# **UPOZORNĚNÍ**

- $\bullet$  Počkejte, dokud nezhasne kontrolka jednotky  $\mathfrak{g}$ .
- Jméno uživatele, heslo, obrázek a nastavení zabezpečení můžete změnit po dokončení instalace systému Windows.
- Heslo si zapamatujte. Pokud heslo zapomenete, nelze operační systém Windows používat. Doporučujeme nejdříve vytvořit disk pro resetování hesla.
- Jako uživatelské jméno nepoužívejte použít následující slova a znaky: CON, PRN, AUX, CLOCK\$, NUL, COM1 až COM9, LPT1 až LPT9, @, &, mezera. Zejména pokud vytvoříte uživatelské jméno (jméno účtu), které obsahuje znak "@", bude v přihlašovací obrazovce vyžadováno heslo i v případě, pokud žádné heslo nebylo nastaveno. V případě pokusu o přihlášení bez zadání hesla se zobrazí hlášení "Uživatelské jméno nebo heslo nesprávné." a windows 8)

zaregistrování / Windows 7 přihlášení k systému nebude možné (+ strana 33).

Jako název počítače použijte standardní znaky: číslice 0 až 9, velká a malá písmena od A do Z a pomlčku (-). Objeví-li se chybové hlášení "Neplatný název počítače", zkontrolujte, zda nejsou použity jiné než výše uvedené znaky. Zůstane-li chybové hlášení na displeji, přepněte režim klávesnice na angličtinu ("EN") a zadejte znaky.

# (Windows 8)

**7**

# **Nastavte časové pásmo a poté nastavte datum a čas.**

- A Otevřete ovládací panel.
	- 1. Klikněte pravým tlačítkem na jakékoliv prázdné místo na úvodní obrazovce.
	- 2. Klikněte na [Všechny aplikace] na nástrojové liště.
	- 3. Klikněte na [Ovládací panely] v položce "Systém Windows".
- B Klikněte na [Hodiny, jazyk a oblast] [Datum a čas].
- C Klikněte na [Změnit časové pásmo…].
- D Vyberte časové pásmo a poté klikněte na [OK].
- E Klikněte na [Změnit datum a čas…], poté nastavte datum a čas.

# **8 Vytvořte obnovovací disk.**

Je-li oddíl pro obnovení paměťové jednotky flash poškozený, můžete použít obnovovací disk k přeinstalování OS a jeho obnovení do výchozího nastavení z výroby. Doporučujeme vytvořit obnovovací disk před zahájením používání počítače. Nahlédněte → *LD Reference Manual* **"Recovery Disc Creation Utility" o vytvoření** disku.

**POZNÁMKA**

## **PC Information Viewer**

Tento počítač pravidelně zaznamenává informace o správě pevného disku, apod. Maximálně objem dat pro každý záznam je1024 bytů.

Tyto informace se používají pouze pro stanovení možné příčiny jakéhokoli selhání pevného disku. Tyto informace nejsou nikdy odesílány po síti mimo počítač, ani nejsou používány k žádným jiným, než k výše popsaným účelům. Chcete-li tuto funkci vypnout, zaškrtněte políčko [Disable the automatic save function for management information history] v [Hard Disk Status] v PC Information Viewer a klikněte na [OK].

(→  $\bigoplus$  *Reference Manual* "Check the Computer's Usage Status")

#### $\bullet$ (Windows 8)

Ve výchozích nastaveních je na ploše ikona zástupce pro korejštinu. Není-li potřebná, můžete ji smazat.

# **Před použitím bezdrátové funkce**

A přepněte spínač bezdrátové funkce na ON.

# Windows 8

2 Klikněte na [Ovládací tlačítko] - [2] - [Změnit nastavení počítače] - [Bezdrátová síť]. Nastavte [Režim v letadle] na [Vypnuto] a poté nastavte [Wi-Fi] v položce "Bezdrátová zařízení" na [Zapnuto] (pro bezdrátovou síť LAN). nastavte [Mobilní širokopásmové připojení (mobile broadband)] v položce "Bezdrátová zařízení" na [Zapnuto] (pro bezdrátovou síť WAN).

nastavte [Bluetooth] v položce "Bezdrátová zařízení" na [Zapnuto] (pro Bluetooth).

# **Změna struktury oddílů**

Zmenšením části existujícího oddílu lze vytvořit volné místo na disku, ze kterého lze následně vytvořit nový oddíl. Tento počítač má podle výchozího nastavení jeden oddíl.

## $\left( 0 \right)$  (Windows 8)

Otevřete "Počítač". Klikněte pravým tlačítkem na [Počítač], poté klikněte na [Spravovat].

- Pro otevření položky "Počítač" postupujte následovně na úvodní obrazovce.
- 1. Klikněte pravým tlačítkem na jakékoliv prázdné místo na úvodní obrazovce.
- 2. Klikněte na [Všechny aplikace] na nástrojové liště.
- 3. Klikněte na [Počítač] ve "Systém Windows".

## (Windows 7)

Přejděte na položku (+) (Start), poté klikněte pravým tlačítkem myši na položku [Počítač], poté na položku [Spravovat].

- Běžný uživatel musí zadat heslo správce.
- B Klikněte na tlačítko [Správa disku].
- C Klikněte pravým tlačítkem myši na oddíl pro Windows (podle výchozího nastavení jednotka "c"), poté klikněte na tlačítko [Zmenšit velikost].
	- Velikost oddílu závisí na specifikacích počítače.
- D Do pole [Zadat velikost místa ke zmenšení v MB] zadejte požadovanou velikost a klikněte na tlačítko [Zmenšit].
	- Nelze zadat větší číslo, než je zobrazovaná velikost místa.
	- Pro výběr [Reinstall to the System and OS partitions.] v instalaci OS (→ strana 28) je potřeba (Windows 8) 70 GB / 60 GB nebo více pro [Celková velikost pro zmenšení v MB].
- E Klikněte pravým tlačítkem myši na položku [Volné místo] (zmenšované místo v kroku D), poté klikněte na položku [Nový jednoduchý svazek].
- F Proveďte nastavení podle pokynů na obrazovce, poté klikněte na tlačítko [Dokončit]. Počkejte, dokud nebude dokončeno formátování.

#### **POZNÁMKA**

- z Pomocí zbývajícího volného místa nebo nově vytvořeného volného místa můžete vytvořit další oddíl.
- z Chcete-li odstranit oddíl, klikněte na něj pravým tlačítkem myši, poté v kroku C klikněte na položku [Odstranit svazek].

## **Výdrž baterie**

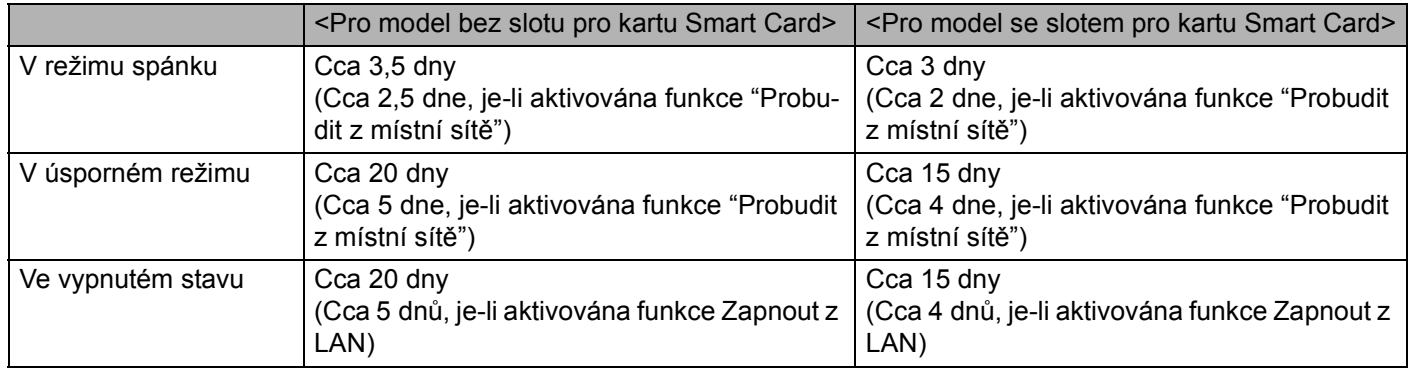

Výše uvedená tabulka ukazuje výdrž baterie, není-li používána funkce nepřetržitého nabíjení z portu USB. Výdrž baterie se lehce prodlouží, není-li připojený kabel LAN k počítači, i když je aktivovaná funkce probuzení z místní sítě.

# **Pro výběr jazyka**

Pro výběr jiného jazyka, než jste vybrali poprvé, se řiďte následujícími kroky.

- A Otevřete ovládací panel.
	- 1. Klikněte pravým tlačítkem na jakékoliv prázdné místo na úvodní obrazovce.
	- 2. Klikněte na [Všechny aplikace] na nástrojové liště.
	- 3. Klikněte na [Ovládací panely] v položce "Systém Windows".
- B Klikněte na [Hodiny, jazyk a oblast] [Jazyk] [Přidat jazyk].
- C Vyberte jazyk a klikněte na [Přidat]. V závislosti na regionu jsou na výběr dva nebo více jazyků. Klikněte na [Otevřít] a vyberte požadovaný jazyk, poté klikněte na [Přidat].
- D Klikněte na [Možnosti] pro jazyk, který chcete použít.
- E Klikněte na [Nastavit jako primární jazyk].
- **6** Klikněte na [Odhlásit se nyní].
- G Zaregistrujte se do Windows.

# **Zapnutí / Vypnutí**

# **Zapnutí**

Posuňte a podržte spínač napájení (→ strana 13), dokud se indikátor napájení (→ strana 13) nerozsvítí.

## **POZNÁMKA**

- Hlavní vypínač posuňte pouze jednou.
- z V případě posunutí a podržení hlavního vypínače na dobu delší, než čtyři sekundy dojte k nucenému vypnutí počítače.
- Po vypnutí počítače počkejte před dalším zapnutím nejméně deset sekund.
- Následující operace neprovádějte, dokud nezhasne kontrolka pevného disku  $\Xi$ .
	- Připojení a odpojení síťového adaptéru
	- Posunutí síťového spínače
	- Používání klávesnice, dotykové desky, tlačítek tabletu nebo externí myši
	- Sklápění obrazovky
	- Nastavování spínače bezdrátové sítě do polohy zapnuto nebo vypnuto.

# **Vypnutí**

A Vypněte počítač.

# (Windows 8)

- 1. Klikněte na [Ovládací tlačítko] [Nastavení].
- 2. Klikněte na [Vypnutí] [Vypnout].

# (Windows 7)

- Klikněte na (Start) [Vypnout].
- B Po úplném zhasnutí indikátoru napájení zavřete displej.

# **POZNÁMKA**

#### $\bullet$ **Windows 8**

- Chcete-li vypnout počítač, postupujte následovně.
- A Klikněte na [Ovládací tlačítko] - [Změnit nastavení počítače] [Obecné].
- B Klikněte na [Restartovat teď] pod položkou "Spuštění s upřesněným nastavením".
- C Klikněte na [Vypnout počítač].

# **Během startu a vypínání počítače**

Neprovádějte následující akce

- Připojení a odpojení síťového adaptéru
- Posunutí síťového spínače
- Používání klávesnice nebo externí myši
- Sklápění obrazovky
- Nastavování spínače bezdrátové sítě do polohy zapnuto nebo vypnuto.

## **POZNÁMKA**

- · U nového počítače je provedeno následující nastavení funkcí na úsporu energie.
	- Obrazovka se automaticky vypne po: 10 minutách (je-li připojený síťový adaptér) neaktivity 5 minutách (při provozu na bateriové napájení) neaktivity
	- Počítač automaticky přejde do režimu spánku\*1 po: Windows 8 30 minutách / Windows 7 20 minutách (je-li připojený síťový adaptér) neaktivity 15 minutách (při provozu na bateriové napájení) neaktivity
- \*1 Více informací o obnovení provozu z režimu spánku viz *Reference Manual* "Sleep and Hibernation Functions".

# **Režim laptopu a režim tabletu**

# **Režim laptopu**

- Provozujte počítač jako standardní notebook použitím klávesnice, dotykové desky a obrazovky.
- Můžete stisknout tlačítko HOLD pro vypnutí klávesnice a dotykové desky nebo pouze dotykové desky. ( $\rightarrow \mathbb{Q}$ <sup>-</sup> Reference Manual "Using the Touch Pad")

# **Režim tabletu**

- Provozujte počítač použitím dotykové obrazovky.
- Klávesnice a dotyková deska se vypnou automaticky.
- Je-li povoleno automatické otáčení, obrazovka se bude otáčet automaticky v závislosti na úhlu, ve kterém držíte počítač.

# **Opatření během přepínání**

# **UPOZORNĚNÍ**

- z Při změně režimu zobrazení buďte opatrní, abyste zabránili zamotání kabelů.
- Jsou-li připojena periferní zařízení, která se mohou dostat do dráhy, před změnou zobrazení je vypněte.
- Při změně režimu zobrazení může dojít k neúmyslné činnosti klávesnice a dotykové desky. Takové neúmyslné činnosti můžete zabránit použitím tlačítka HOLD. (→ **PAL)** Reference Manual "Using the Touch Pad")

# **Přepnutí z režimu laptopu do režimu tabletu**

Podržte displej v místě zakroužkovaném na obrázku a přeložte jej dozadu.

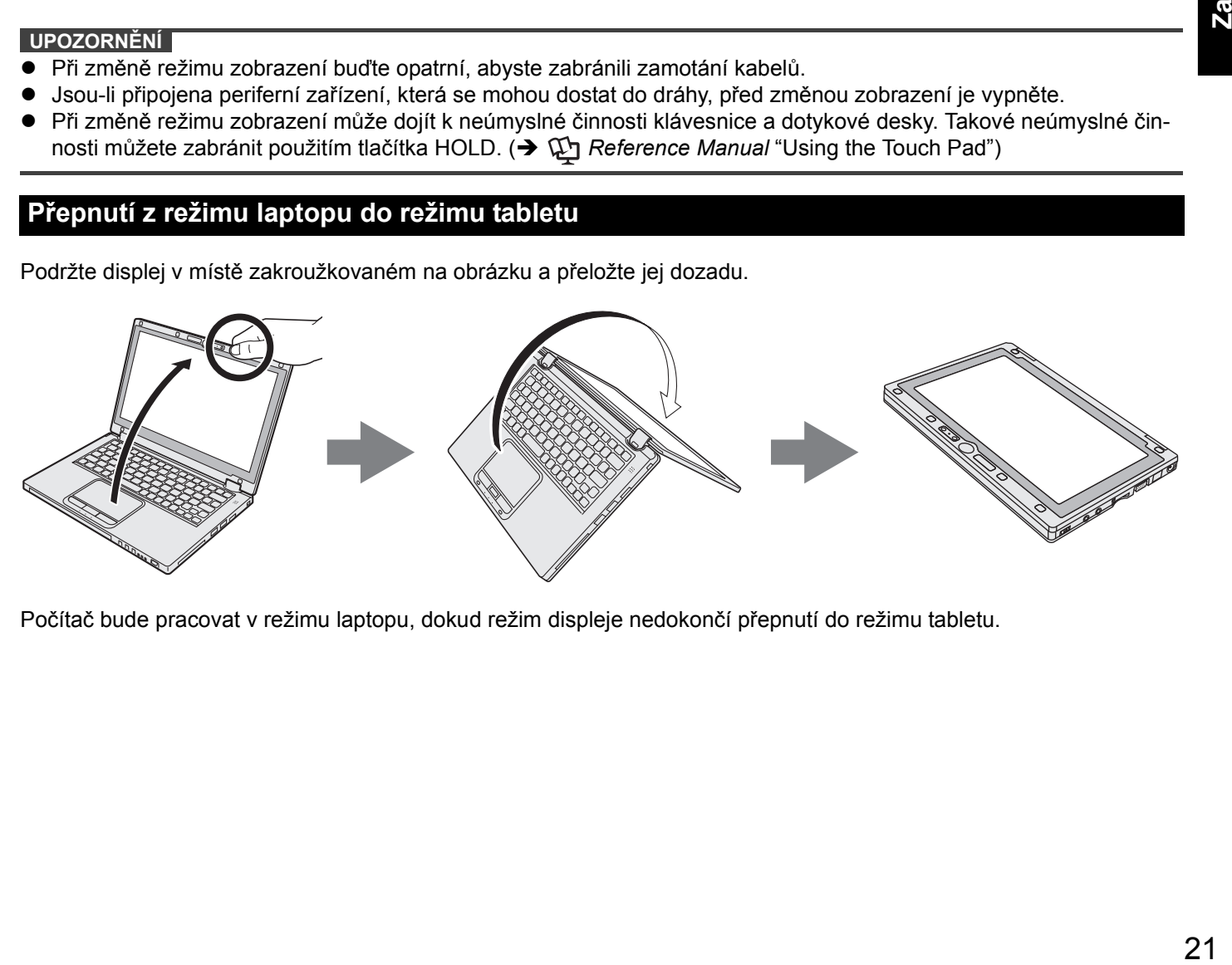

Počítač bude pracovat v režimu laptopu, dokud režim displeje nedokončí přepnutí do režimu tabletu.

# **Provozní prostředí**

- z Počítač umístěte na rovný a stabilní povrch, který není vystaven nárazům, vibracím a nebezpečí pádu. Počítač nepokládejte na bok, ani jej nepřevracejte. Je-li počítač vystaven velmi silným nárazům, může dojít k jeho poškození.
- z Teplota: Provozní : 5 °C až 35 °C

Skladovací : -20 °C až 60 °C

Vlhkost: Provozní : 30% až 80% RV (bez kondenzace)

Skladovací : 30% až 90% RV (bez kondenzace)

Pokud počítač delší dobu používáte v prostředí s mimořádně nízkými či vysokými teplotami nebo vysokou vlhkostí, v kuřáckém prostředí nebo na místech, kde se používá olej nebo na prašných místech, může dojít ke zhoršení stavu výrobku a ke zkrácení jeho životnosti i tehdy, pokud se hodnoty pohybují ve výše uvedeném rozsahu.

- Používejte počítač v prostředí, kde je zajištěná dostatečná ventilace.
	- Počítač neprovozujte na povrchu s velkou mírou zadržování tepla (např. gumové podložky nebo přikrývky). Je-li to možné, provozujte počítač na povrchu, který rozptyluje teplo, například na ocelové desce.
	- Počítač nezakrývejte utěrkami, přikrývkami klávesnice, apod., neboť tyto materiály brání odvodu tepla.
	- Při používání počítače mějte vždy displej otevřený. (Avšak pamatujte, že zavření displeje během používání počítače nezpůsobí tvorbu tepla, vznícení nebo jiné chybné funkce.)
	- Při používání počítače v režimu laptopu se oblasti okolo ventilačních otvorů obzvláště zahřejí. Nedržte v režimu laptopu počítač za tuto oblast.
	- Nepoužívejte počítač na klíně po delší dobu.
- z Počítač neprovozujte v dále uvedených oblastech, v opačném případě může dojít k jeho poškození.
	- V blízkosti elektronických zařízení, kde by mohlo dojít ke zkreslení obrazu nebo k výskytu šumu.
	- V prostředích s extrémně vysokou nebo nízkou teplotou.
- z Vzhledem k tomu, že počítač se během provozu ohřívá, udržujte jej mimo dosah předmětů, které jsou citlivé na teplo.

# **Upozornění týkající se manipulace**

Tento počítač byl zkonstruován tak, aby byly minimalizovány účinky nárazu do LCD displeje a do paměťového disku flash a je vybaven klávesnicí odolnou proti kapajícím tekutinám. Na újmy způsobené nárazem se však nevztahuje žádná záruka. Při manipulaci s počítačem dbejte extrémní opatrnosti.

- z Při manipulaci s počítačem dodržuje následující zásady:
	- Vypněte počítač.
	- Vyjměte všechna externí zařízení, kabely a další vyčnívající předměty.
	- Zabraňte pádu počítače nebo jeho nárazu do pevných předmětů.
	- Neponechávejte obrazovku otevřenou.
	- Nezvedejte ani nedržte počítač za část displeje.
	- Mezi obrazovku a klávesnici nevkládejte žádné předměty (například listy papíru).
- Při letu letadlem:
	- Noste počítač s sebou a nikdy jej neodkládejte do kontrolovaných zavazadel.
- Při používání počítače v letadle dodržujte pokyny letecké společnosti.
- z Pokud s sebou převážíte náhradní baterii, umístěte ji do plastového sáčku, aby byly chráněny její vývody.
- $\bullet$  Tento počítač obsahuje v místech označených na obrázku vpravo magnet a zařízení využívající magnetu. Vyhněte se přikládání libovolného kovového předmětu nebo magnetického média k těmto místům.
- Nepokládejte žádný předmět obsahující magnetickou sílu k částem (A). Počítač by mohl mylně detekovat, že je displej zavřený a důsledkem toho by se mohl displej vypnout a počítač přejít do režimu spánku.
- z Dotyková deska je určena k používání špičkou prstu. Na povrch dotykové desky neumisťujte žádné předměty. Kromě toho na ni silně netlačte ostrými nebo tvrdými předměty, které by mohly zanechat stopy (např. nehty, tužky a kuličková pera).
- $\bullet$  Zabraňte poškození dotykové desky nebezpečnými látkami, například olejem. V takovém případě nemusí kurzor vykazovat správnou funkci.

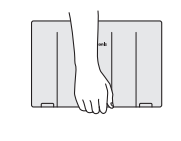

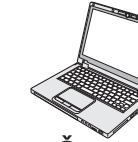

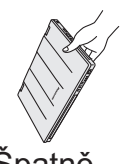

Správně Špatně Špatně

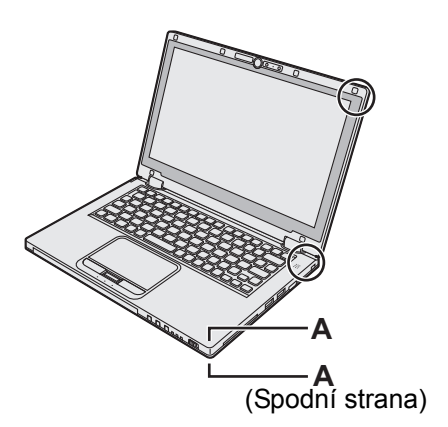

**Praktické informace**

ktické informace

z Je-li počítač přenášen v měkké brašně s vyjmutým bateriovým blokem, vyvarujte se nepřiměřeného tlaku na tělo počítače na těsném místě atd., neboť může dojít k poškození LCD.

# **Nerozsvítí-li se indikátor baterií**

Indikátor baterie se nemusí rozsvítit, i když jsou síťový adaptér a bateriový blok připojené k počítači, z následujících důvodů.

- Může být aktivovaná ochranná funkce síťového adaptéru. V tomto případě vytáhněte síťový adaptér, vyčkejte déle než 1 minutu a znovu jej připojte.
- z Je-li baterie zcela nabitá a počítač není v provozu (např. je vypnutý nebo v režimu spánku), napájení ze síťového adaptéru ustane a spotřeba energie se utlumí (krmě případu, kdy je povolena funkce Wake Up from LAN nebo Power On by LAN). V tomto případě se indikátor po připojení síťového adaptéru rozsvítí zeleně, avšak pouze na chvíli.

# **Pokud se počítač během provozu ohřívá**

● Zobrazuje-li se obrazovka na externím displeji použitím softwaru Intel<sup>®</sup> Wireless Display, klikněte na <u>v oznamo-</u>

vací oblasti, klikněte na **klikněte na [Panasonic Power management (Better Heat Dispersion)**].

• Při přechodu na [Panasonic Power management (Better Heat Dispersion)] se změní následující nastavení.

- Přepněte na [High Speed] ze [Standard] ve [Fan control mode]. Otáčení chladicího ventilátoru se zrychlí a počítač se může ochlazovat. Uvědomte si, že se zkrátí provozní doba baterie.
- Přepněte spořič obrazovky na [Prohibited].
- Ostatní změny nastavení jako snížení jasu interního LCD.
- Nevyužíváte-li plně CPU nebo vás hluk otáčení ruší, nastavte [Standard] nebo [Low Speed] ve [Fan control mode].
- z Pokud nepoužíváte bezdrátovou síť LAN, vypněte ji.
- Vyčistěte vnitřek protiprachového krytu jednou za měsíc.  $\rightarrow$  strana 25)

# **Zásady týkající se používání periferií**

Dodržováním pokynů uvedených v tomto návodu a v příručce Reference Manual zabraňte poškození zařízení. Pečlivě si prostudujte uživatelské příručky periferních zařízení.

- Používejte pouze periferní zařízení, která vyhovují specifikacím počítače.
- z Připojování konektorů do zásuvek provádějte ve správném směru.
- Pokud nelze konektor snadno zasunout, nepřipojujte jej násilně. Zkontrolujte tvar konektoru, jeho směr, uspořádání vývodů, apod.
- Pokud je konektor opatřen šrouby, bezpečně je zašroubujte.
- Během přemisťování počítače vyjměte kabely. Kabely nevytahujte silou.
- Zamezení neoprávněného provozování počítače přes bezdrátovou síť LAN / rozhraní Bluetooth / bezdráto**vou síť WAN**
- z Před použitím bezdrátové sítě LAN / rozhraní Bluetooth / bezdrátové sítě WAN proveďte odpovídající nastavení zabezpečení, například šifrování dat.

# **Nová kalibrace baterie**

- Nová kalibrace baterie může trvat dlouho z důvodu velké kapacity baterie. Tento stav není příznakem poruchy. <Při provádění "Nové kalibrace baterie" po vypnutí operačního systému Windows>
	- Plné nabití: Cca. 4 hodiny (max.) (cca. 3,5 hodiny (max.) pro modely se slotem pro kartu Smart Card) (s CF-VZU81EA)
	- Úplné vybití: Cca. 3 hodiny (max.) (cca. 2,5 hodiny (max.) pro modely se slotem pro kartu Smart Card) (s CF-VZU81EA)

Při provádění "Nové kalibrace baterie" bez vypnutí operačního systému Windows může nabíjení / vybíjení trvat déle.

# **Senzory**

Tento počítač je vybavený čtyřmi senzory (senzor akcelerace, senzor gyro, magnetický senzor, čidlo intenzity okolního osvětlení) a můžete je používat s jakýmkoliv kompatibilním softwarem.

Jelikož je přesnost každého senzoru závislá na provozním prostředí a jiných podmínkách, výsledky lze používat pouze jako referenci.

Senzor akcelerace, senzor gyro a magnetický senzor jsou umístěné pod klávesnicí. Výsledky detekce každého senzoru se mohou lišit v závislosti na režimu zobrazení, na tom, jak držíte počítač, na používaném softwaru a jiných faktorech.

# z **Otáčení zobrazení**

Je-li počítač v režimu tabletu a automatické otáčení je zapnuté, vestavěný senzor akcelerace detekuje sklon počítače a zobrazení obrazovky se automaticky otáčí.

Je-li připojen externí displej, zobrazení se neotáčí.

Pamatujte také, že některé aplikace nemusí podporovat primární a sekundární úhlové zobrazení na výšku. Pro takové programy použijte počítač v primárním nebo sekundárním úhlu na šířku.

# z **Automatické nastavení jasu**

Počítač je vybaven automatickou funkcí nastavení jasu, která nastavuje obrazovku displeje podle čidla intenzity osvětlení okolí. Funkci automatického nastavení můžete konfigurovat následovně.

# (Windows 8)

① Klikněte na [Ovládací tlačítko] - [4] - [Změnit nastavení počítače] - [Obecné] - [Obrazovka] - [Nastavovat mi jas obrazovky automaticky].

#### (Windows 7)

- A Klikněte na položku (Start) [Ovládací panely] [Hardware a zvuk] [Možnosti napájení].
- B Klikněte na položku [Změnit nastavení schématu] pro aktuálně používané schéma napájení.
- C Klikněte na [Změnit pokročilé nastavení napájení] a dvakrát klikněte na [Zobrazení].
- D Dvakrát klikněte na [Povolit funkci adaptivního jasu], proveďte potřebná nastavení a klikněte na [OK]. Nastavte každou položku na ZAPNUTO a jas displeje se nastaví automaticky.

Čidlo intenzity okolního osvětlení je umístěno na vrchu LCD.

Okolní světlo nelze řádně detekovat, je-li tato oblast zakrytá nebo znečištěná.

## z **Magnetický senzor**

Magnetický senzor na počítači funguje na principu detekování geomagnetického pole. Proto nemusí magnetický senzor fungovat správně a jeho odečty mohou být nepřesné, zvláště v následujících prostředích.

- Uvnitř nebo v blízkosti ocelových konstrukcí, např. budov nebo mostů
- Uvnitř nebo v blízkosti automobilů nebo poblíž železničních silnoproudých vedení
- Poblíž kovového nábytku nebo spotřebičů
- Jsou-li síťový adaptér nebo periferní zařízení umístěná blíže k počítači
- Poblíž magnetů, reproduktorů nebo jiných předmětů se silnými magnetickými poli

Magnetické směry indikované magnetickým senzorem nemusí být přesné bezprostředně po zakoupení nebo v prostředích se slabými magnetickými poli.

V takových případech počítač zapněte a pohybujte jím následovně.

- A Podržte počítač tak, aby jeho strana klávesnice mířila dolů a rovně.
- B Zatímco držíte počítač rovně, otočte jím o 90 stupňů nebo více ve směru pohybu hodinových ručiček.
- C Nakloňte počítač o 90 stupňů nebo více tak, aby se strana počítače nakláněla dolů.

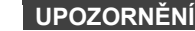

**• Držte počítač pro pohybu pevně. Silné otřesy nebo pád počítače mohou mít za následek poškození.** 

# **Údržba**

Pokud se na povrchu panelu LCD objeví voda nebo jiné skvrny, ihned je otřete. V opačném případě by mohlo dojít ke znečištění skvrnami.

## **Čistění LCD panelu**

Používejte hadřík dodaný s počítačem. (Pro další informace nahlédněte do "Suggestions About Cleaning the LCD Surface"  $\rightarrow$   $\mathbb{U}$  *Reference Manual* "Screen Input Operation".)

## **Čištění dotykové desky**

Očistěte jej zlehka gázou nebo jinou suchou a měkkou tkaninou.

# **Čištění jiných oblastí než panelu LCD a dotykové desky**

Navlhčete měkkou tkaninu vodou nebo zředěným kuchyňským čisticím prostředkem (neutrálním), důkladně ji vyždímejte a jemně otřete znečištěné oblasti. Použití jiných prostředků než neutrálního kuchyňského čisticího prostředku (např. slabého alkalického čistidla) může mít nepříznivý účinek na barvené povrchy.

# **UPOZORNĚNÍ**

- K čistění nepoužívejte benzín, ředidlo nebo líh, neboť tyto látky by mohly narušit povrch a způsobit odbarvení, apod. Nepoužívejte ani komerčně dostupné domácí čisticí a kosmetické prostředky, neboť tyto látky mohou obsahovat složky s nepříznivými účinky pro povrch.
- z Zabraňte přímému kontaktu počítače s vodou nebo čisticími prostředky, neboť voda, která vnikne dovnitř počítače, může způsobit poruchu nebo poškození.

# **Čištění vnitřku protiprachového krytu**

Vyčistěte vnitřek protiprachového krytu jednou za měsíc.

- A Vypněte počítač a odpojte síťový adaptér.
- B Zavřete displej a převraťte počítač.
- C Vyjměte bateriový blok.
- D Odstraňte šroub (B) a sejměte protiprachový kryt (C) ve směru šipky.
- E Vyčistěte vnitřek protiprachového krytu.
- F Po vyčištění vraťte protiprachový kryt (C) na místo a zajistěte jej (B) šroubem.

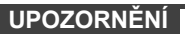

- z Nahromadil-li se prach uvnitř protiprachového krytu a lze jej obtížně odstranit, použijte elektrický vysavač. Nevdechujte prach.
- z Ujistěte se, že do protiprachového krytu nevnikla voda nebo jiná kapalina a dejte pozor, ať neupustíte šroub dovnitř protiprachového krytu.

# **Likvidace počítače**

## **Příprava**

- Odstraňte všechny periferie (paměťová karta SD atd.).
- Smažte uložená data. (→  $\mathbb{Q}$  *Reference Manual* "Hard Disk Data Erase Utility")

#### **UPOZORNĚNÍ**

- Nikdy počítač nerozebírejte, kromě přípravy na likvidaci.
- z Nahlédněte na stranu 3 ohledně opatření při likvidaci počítače.
- 1. Vypněte počítač.
	- z Nepoužívejte režim spánku/úsporný režim.
- 2. Při připojení akumulátoru odpojte síťový adaptér.
- 3. Stiskněte a podržte tlačítko HOLD a posuňte vypínač na déle než pět sekund. Napájení ze zabudované baterie bude ukončeno.
- 4. Obraťte počítač a vyjměte bateriový blok.

C B

5. Odstraňte šrouby (19) kromě zakroužkovaného na obrázku a sejměte kryt.

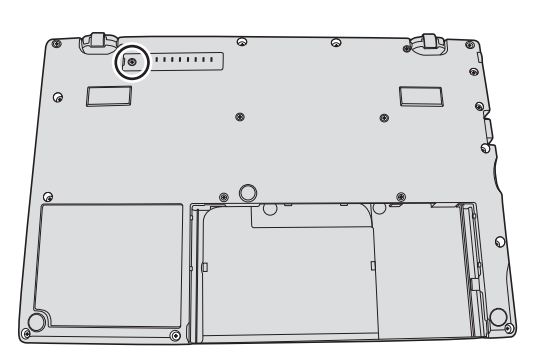

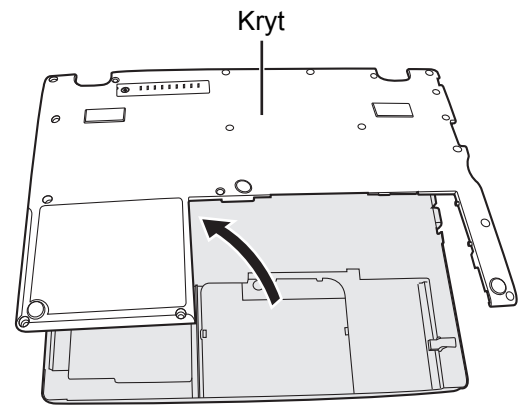

6. Sejměte pásku, která zajišťuje kabely a posuňte vestavěnou baterii podle obrázku. (Illustration: modely bez slotu pro kartu Smart Card)

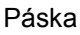

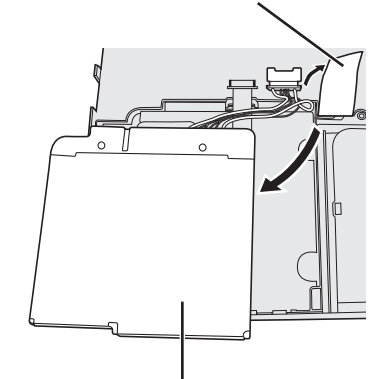

Vestavěná baterie

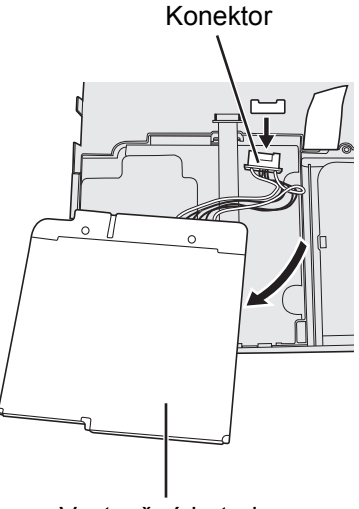

Vestavěná baterie

7. Odpojte konektor a vyjměte vestavěnou baterii. (Illustration: modely bez slotu pro kartu Smart Card)

Instalací softwaru obnovíte výchozí stav počítače. Nainstalováním softwaru budou data z pevného disku smazána. Před instalací proto důležitá data zálohujte na jiná média nebo na externí pevný disk.

# **UPOZORNĚNÍ**

• Neodstraňujte oddíl pro obnovení na pevném disku. Místo v oddílu na disku není určeno pro ukládání dat. Pro kontrolu oddílu pro obnovení proveďte následující postup.

# **1** (Windows 8)

Otevřete "Počítač". Klikněte pravým tlačítkem na [Počítač], poté klikněte na [Spravovat].

Pro otevření položky "Počítač" postupujte následovně na úvodní obrazovce.

- 1. Klikněte pravým tlačítkem na jakékoliv prázdné místo na úvodní obrazovce.
- 2. Klikněte na [Všechny aplikace] na nástrojové liště.
- 3. Klikněte na [Počítač] ve "Systém Windows".

## (Windows 7)

Přejděte na položku (Start), poté klikněte pravým tlačítkem myši na položku [Počítač], poté na položku [Spravovat].

- Běžný uživatel musí zadat heslo správce.
- B Klikněte na tlačítko [Správa disku].

# **Obnovení pevného disku**

Můžete přeinstalovat OS tak, jak byl předinstalovaný při zakoupení (Windows 8 nebo Windows 7). **Příprava**

- **Přepněte do režimu laptopu.**
- z Odpojte všechna periferní zařízení.
- Připojte k počítači síťový adaptér a neodpojujte jej, dokud nebude dokončena instalace.

## (Windows 8)

# **1 Spusťte Setup Utility.**

- A Klikněte na [Ovládací tlačítko] - [Změnit nastavení počítače] [Obecné].
- B Klikněte na [Restartovat teď] pod položkou "Spuštění s upřesněným nastavením".
- C Klikněte na [Odstranit potíže] [Upřesnit možnosti] [Nastavení firmwaru UEFI] [Restartovat].

# **2 Poznamenejte si veškerý obsah programu Setup Utility a stiskněte klávesu** F9**.** Jakmile se zobrazí potvrzující hlášení, stiskněte tlačítko [Yes], poté stiskněte klávesu Enter.

# **3 Stiskněte klávesu** F10**.**

Jakmile se zobrazí potvrzující hlášení, stiskněte tlačítko [Yes], poté stiskněte klávesu Enter. Počítač bude restartován.

# **4 Proveďte "Všechno smazat a přeinstalovat Windows".**

① Klikněte na [Ovládací tlačítko] - [2] - [Změnit nastavení počítače] - [Obecné]. B Klikněte na [Spustit] pod položkou "Všechno smazat a přeinstalovat Windows". Instalace bude spuštěna podle pokynů na obrazovce. (Tento děj trvá přibližně 20 - 150 minut.)

Instalaci nepřerušujte, například vypínáním počítače nebo stisknutím Ctrl + Alt + Del. V opačném případě by tato instalace mohla být ztracena v důsledku nespuštění systému Windows nebo porušení dat.

# **5 Po zobrazení okna ukončení vypněte počítač kliknutím na [OK].**

# **6 Zapněte počítač.**

 $\bullet$  Je-li vyžadováno heslo, zadejte heslo uživatele Supervisor.

# **7 Proveďte postup v článku "První uvedení do provozu" (**Î **strana 16).**

# **POZNÁMKA**

Datum a čas a časové pásmo nemusí být správné. Nastavte je správně.

# **8 Spusťte program Setup Utility a proveďte potřebná nastavení.**

# **9 Proveďte aktualizaci systému Windows.**

# **10 <Pouze u modelu podporujícího technologii TPM> Vymazat TPM.**

- A Klikněte pravým tlačítkem na jakékoliv prázdné místo úvodní obrazovky a klikněte na [Všechny aplikace] na nástrojové liště.
- B Klikněte na [Spustit] pod položkou "Systém Windows", zadejte [tpm.msc] a klikněte na [OK].
- C Klikněte na "Vymazat TPM ..." pod položkou "Akce" vpravo na obrazovce "Správa čipu TPM v místním počítači".
- D Klikněte na [Restartovat] obrazovky "Správa hardwaru pro zabezpečení TPM". Počítač bude restartován.
- **E** Po zobrazení "TPM configuration change was requested to  $\ldots$ " stiskněte  $\overline{F12}$ . Zobrazí se obrazovka plochy.
- **6** Po zobrazení "čip TPM připraven" klikněte na [Zavřít].

# Windows 7

**1 Zapněte počítač a během zobrazení startovací obrazovky [Panasonic] stiskněte klávesu**  F2 **nebo** Del**.**

Spustí se nástroj Setup Utility.

- Nezobrazí-li se startovací obrazovka [Panasonic], zapněte počítač s přidržením stisknutého tlačítka F2 nebo Del.
- $\bullet$  Je-li vyžadováno heslo, zadejte heslo uživatele Supervisor.
- **2 Poznamenejte si veškerý obsah programu Setup Utility a stiskněte klávesu** F9**.** Jakmile se zobrazí potvrzující hlášení, stiskněte tlačítko [Yes], poté stiskněte klávesu **Enter**.
- **3 Stiskněte klávesu** F10**.**

Jakmile se zobrazí potvrzující hlášení, stiskněte tlačítko [Yes], poté stiskněte klávesu **Enter**. Počítač bude restartován.

**4 Během zobrazení startovací obrazovky [Panasonic] stiskněte klávesu** F2 **nebo** Del**.** Spustí se nástroj Setup Utility.

 $\bullet$  Je-li vyžadováno heslo, zadejte heslo uživatele Supervisor.

- **5 Vyberte nabídku [Exit], potom vyberte [Recovery Partition] a stiskněte** Enter**.**
- **6 Klikněte na [Reinstall Windows] a potom klikněte na [Next].** Zobrazí se okno s licenční smlouvou.

# **7 Klikněte na [YES].**

Zobrazí se okno s licenční smlouvou.

**8 Klikněte na [Yes, I agree to the provisions above and wish to continue!] a potom klikněte na [Next].**

# **9 Vyberte požadované nastavení, poté klikněte na [Next].**

- [Reinstall Windows to the whole Hard Disk to factory default.] Vyberte tuto možnost, chcete-li nainstalovat Windows ve výchozím výrobním nastavení. Po instalaci můžete vytvořit nový oddíl. Informace o způsobu vytvoření nového oddílu naleznete v části "Změna struktury oddílů"  $(\rightarrow$  strana 18).
- [Reinstall to the System and OS partitions.]<sup>\*1</sup> Tuto možnost vyberte, je-li pevný disk již rozdělen do několika oddílů. Informace o způsobu vytvoření nového oddílu naleznete v části "Změna struktury oddílů" (→ strana 18). Můžete zachovat strukturu oddílu.
	- \*1 Tato možnost se nezobrazí, pokud systém Windows nelze instalovat do oddílu pro obnovu a oblast využívanou systémem Windows.
- **10 Při zobrazení potvrzujícího hlášení klikněte na [YES].**

# **11 Vyberte OD (32bit nebo 64bit), poté klikněte na [OK].**

- **12 Při zobrazení potvrzujícího hlášení klikněte na [YES].**
	- Instalace bude spuštěna podle pokynů na obrazovce. (Tento děj trvá přibližně 20 minut.) Instalaci nepřerušujte, například vypínáním počítače nebo stisknutím **Ctrl** + **Alt** + Del. V opačném případě by tato instalace mohla být ztracena v důsledku nespuštění systému Windows nebo porušení dat.
- **13 Po zobrazení okna ukončení vypněte počítač kliknutím na [OK].**

# **14 Zapněte počítač.**

- $\bullet$  Je-li vyžadováno heslo, zadejte heslo uživatele Supervisor.
- **15 Proveďte postup v článku "První uvedení do provozu" (**Î **strana 16).**
- **16 Spusťte program Setup Utility a proveďte potřebná nastavení.**
- **17 Proveďte aktualizaci systému Windows.**

# **Používání Recovery Disc (Disk na obnovení systému)**

Obnovovací disk použijte v následujících případech.

- Zapomněli jste heslo správce.
- Instalace nebyla dokončena. Oddíl pro obnovu na pevném disku může být porušený.
- Pro změnu OS z Windows 7 na Windows 8 nebo opačně.

#### **POZNÁMKA**

Windows 7 Chcete-li změnit operační systém z 32bit na 64bit nebo naopak, nainstalujte operační systém pomocí oddílu pro obnovu na pevném disku.

# **Příprava**

- Přepněte do režimu laptopu.
- Připravte si následující položky:
	- Recovery Disc ( $\rightarrow \mathbb{Q}$  *Reference Manual* "Recovery Disc Creation Utility")
	- Jednotka USB DVD (volitelná) (informace o dostupných produktech naleznete v nejnovějších katalozích a dalších zdrojových materiálech)
- **•** Odejměte všechny periferie (kromě jednotky USB DVD).
- z Připojte k počítači síťový adaptér a neodpojujte jej, dokud nebude dokončena instalace.

# **1 Připojte jednotku DVD k portu USB.**

# **2 Spusťte Setup Utility.**

# (Windows 8)

- A Klikněte na [Ovládací tlačítko] - [Změnit nastavení počítače] [Obecné].
- B Klikněte na [Restartovat teď] pod položkou "Spuštění s upřesněným nastavením".
- C Klikněte na [Odstranit potíže] [Upřesnit možnosti] [Nastavení firmwaru UEFI] [Restartovat].

# (Windows 7)

Zapněte počítač a během zobrazení startovací obrazovky [Panasonic] stiskněte klávesu F2 nebo Del.

- $\bullet$  Nezobrazí-li se startovací obrazovka [Panasonic], zapněte počítač s přidržením stisknutého tlačítka  $\overline{F2}$ **nebo** Del.
- $\bullet$  Je-li vyžadováno heslo, zadejte heslo uživatele Supervisor.
- **3 Poznamenejte si veškerý obsah programu Setup Utility a stiskněte klávesu** F9**.** Jakmile se zobrazí potvrzující hlášení, stiskněte tlačítko [Yes], poté stiskněte klávesu Enter.
- **4 Zkontrolujte nastavení [UEFI Boot] programu Setup Utility.**  [UEFI Boot] by mělo být nastaveno na následovně. Při použití obnovovacího disku pro Windows 8: [Enabled] Při použití obnovovacího disku pro Windows 7: [Disabled]
- **5 Do jednotky CD/DVD vložte Recovery Disc na obnovení systému.**

# **6 Stiskněte klávesu** F10**.**

Jakmile se zobrazí potvrzující hlášení, stiskněte tlačítko [Yes], poté stiskněte klávesu **Enter**. Počítač bude restartován.

**7 Během zobrazení startovací obrazovky [Panasonic] stiskněte klávesu** F2 **nebo** Del**.** Spustí se nástroj Setup Utility.

 $\bullet$  Je-li vyžadováno heslo, zadejte heslo uživatele Supervisor.

- **8 Vyberte nabídku [Exit] a potom vyberte vaši jednotku DVD v seznamu [Boot Override].**
- **9 Stiskněte klávesu** Enter**.**

Počítač bude restartován.

- **10 Klikněte na [Reinstall Windows] a potom klikněte na [Next].**
- **11 Při zobrazení potvrzujícího hlášení klikněte na [YES].**
- **12 Na obrazovce licenční smlouvy klikněte na [Yes, I agree to the provisions above and wish to continue!] a potom klikněte na [Next].**

# **13 Při použití obnovovacího disku pro Windows 8 klikněte na [Next]. Při použití obnovovacího disku pro Windows 7 vyberte nastavení a klikněte na [Next].**

• [Reinstall Windows to the whole Hard Disk to factory default.] Vyberte tuto možnost, chcete-li nainstalovat Windows ve výchozím výrobním nastavení. Po instalaci můžete vytvořit nový oddíl. Informace o způsobu vytvoření nového oddílu naleznete v části "Změna struktury oddílů"  $\leftrightarrow$  strana 18).

- [Reinstall to the System and OS partitions.]<sup>\*2</sup> Tuto možnost vyberte, je-li pevný disk již rozdělen do několika oddílů. Informace o způsobu vytvoření nového oddílu naleznete v části "Změna struktury oddílů" (→ strana 18). Můžete zachovat strukturu oddílu.
	- \*2 Tato možnost se nezobrazí, pokud systém Windows nelze instalovat do oddílu pro obnovu a oblast využívanou systémem Windows.

# **14 Při zobrazení potvrzujícího hlášení klikněte na [YES].**

Instalace bude spuštěna podle pokynů na obrazovce. (Délka trvání je přibližně 30-45 minut.)

**•** Instalaci nepřerušujte, například vypínáním počítače nebo stisknutím  $\overline{\text{Ctr}}$  +  $\overline{\text{Alt}}$  +  $\overline{\text{Del}}$ . V opačném případě by tato instalace mohla být ztracena v důsledku nespuštění systému Windows nebo porušení dat.

# **15 Po zobrazení okna ukončení vyjměte obnovovací disk a odeberte jednotku DVD. Klikněte na [OK] pro vypnutí počítače.**

 **Klikněte na [OK].**

Počítač bude restartován.

# **16 Zapněte počítač.**

- Je-li vyžadováno heslo, zadejte heslo uživatele Supervisor.
- **17 Proveďte postup v článku "První uvedení do provozu" (**Î **strana 16).**

# **POZNÁMKA**

· Windows 8 Datum a čas a časové pásmo nemusí být správné. Nastavte je správně.

# **18 Spusťte program Setup Utility a proveďte potřebná nastavení.**

# **19 Proveďte aktualizaci systému Windows.**

20 **Windows 8** <Pouze u modelu podporujícího technologii TPM> Vymazat TPM (→ strana **27).**

V případě výskytu problému proveďte dále uvedený postup. Příručka "Reference Manual" také obsahuje také pokročilého průvodce odstraňováním problémů. V případě softwarového problému postupujte podle softwarové příručky. Pokud problém trvá, obraťte se na centrum technické podpory Panasonic. Stav počítače můžete zkontrolovat také v programu

PC Information Viewer ( $\rightarrow$   $\mathbb{Q}$  *Reference Manual* "Check the Computer's Usage Status").

**Spouštění**

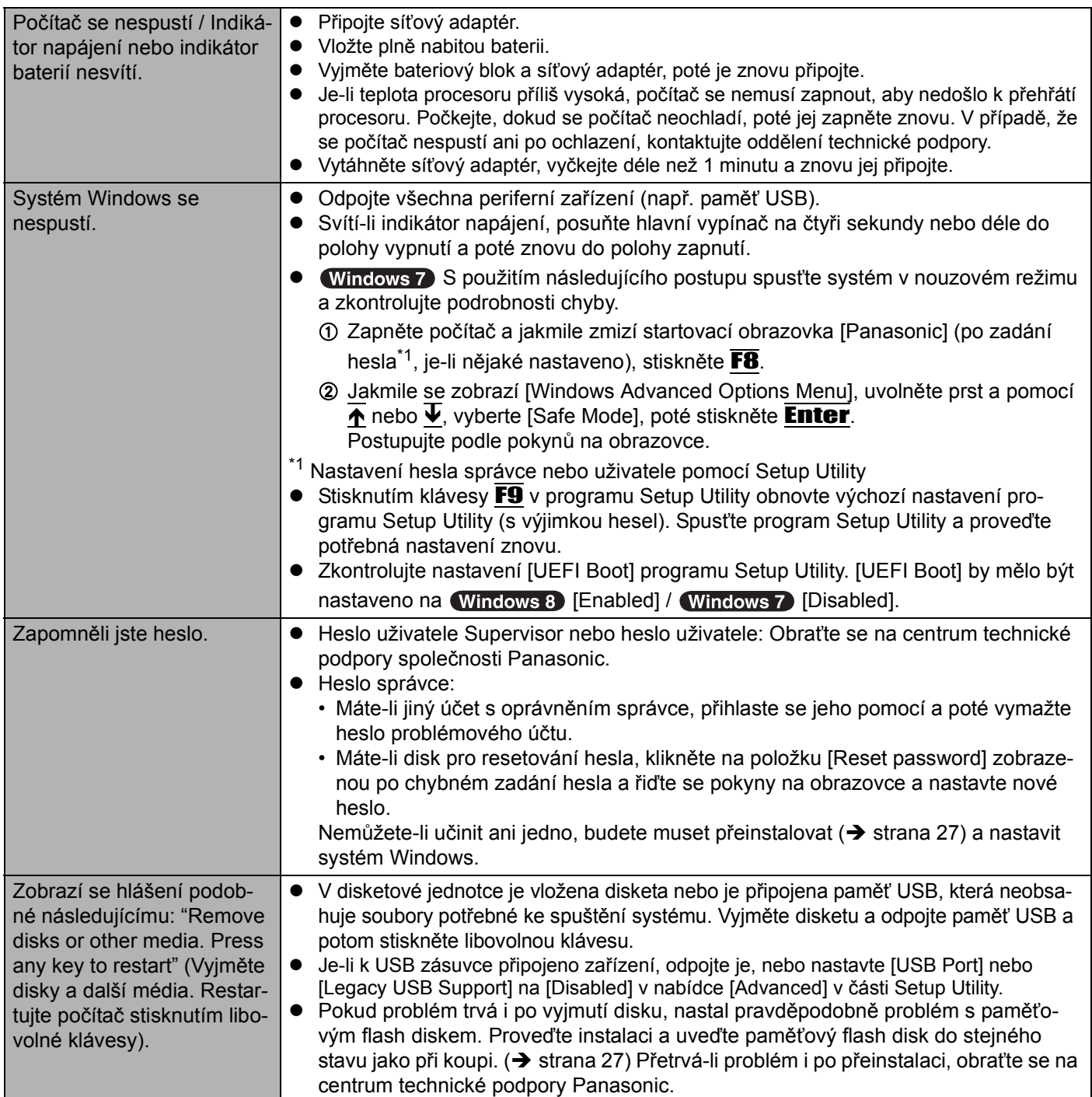

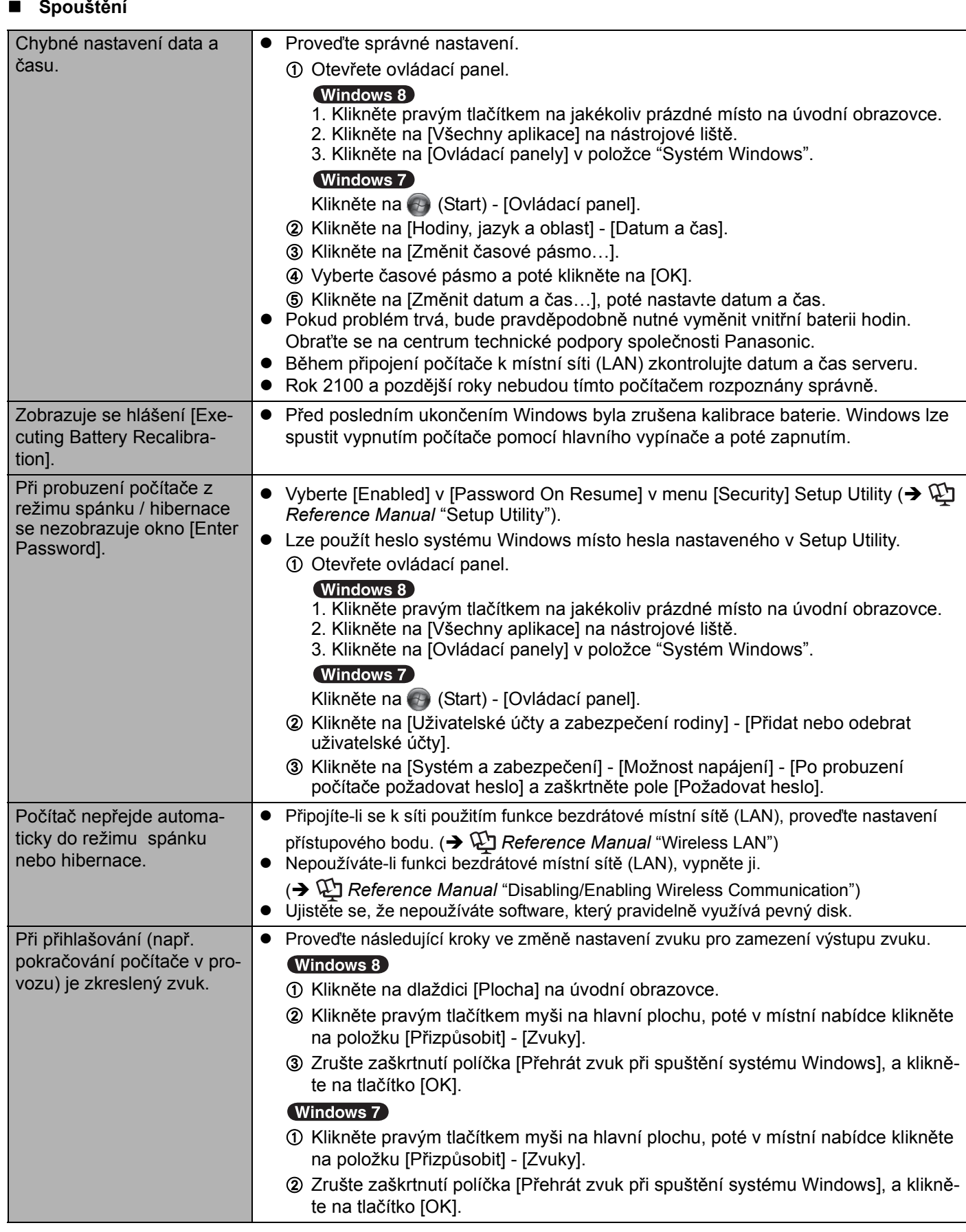

# **Spouštění**

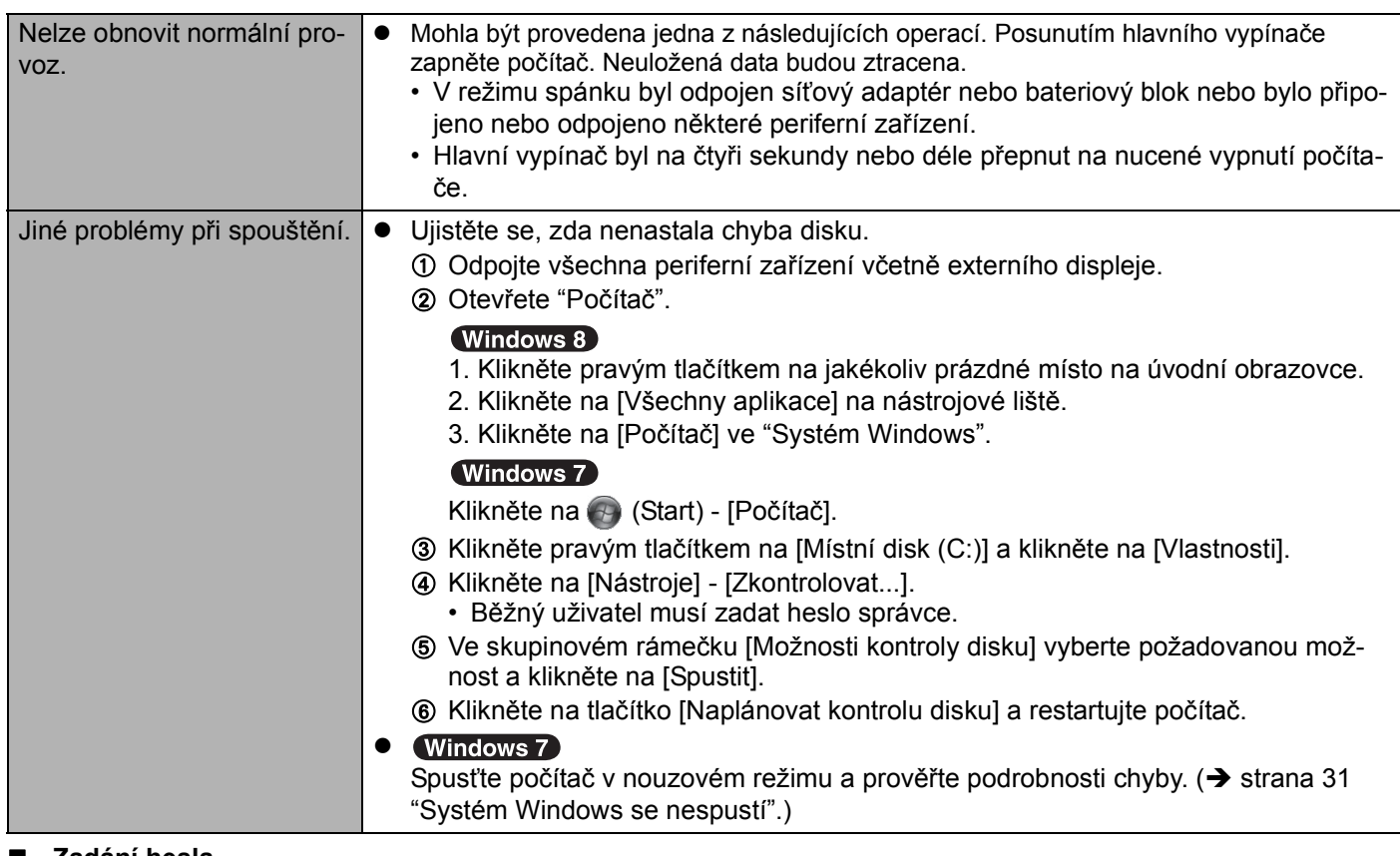

# **Zadání hesla**

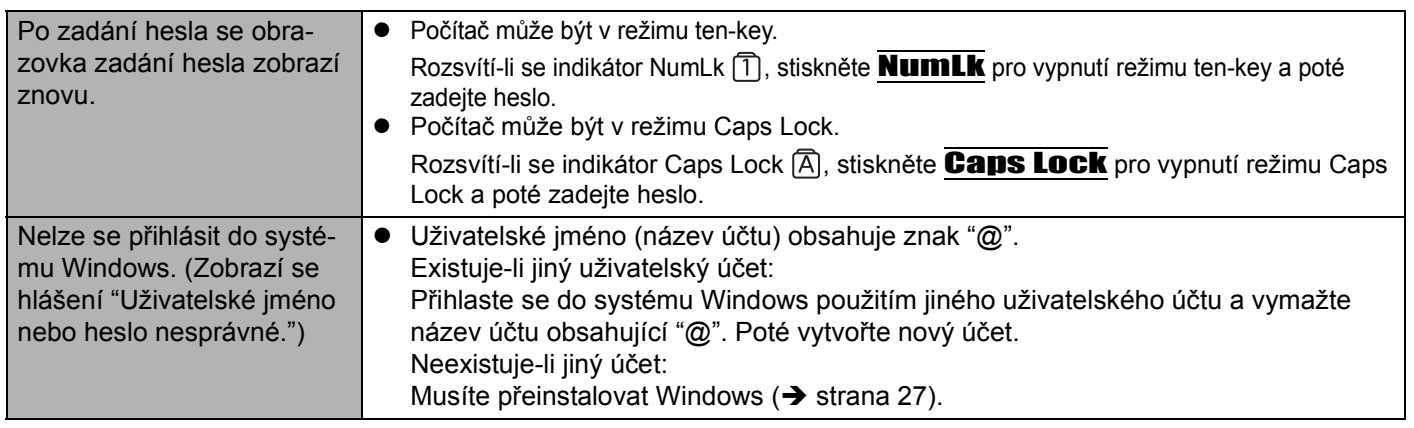

# **Vypínání počítače**

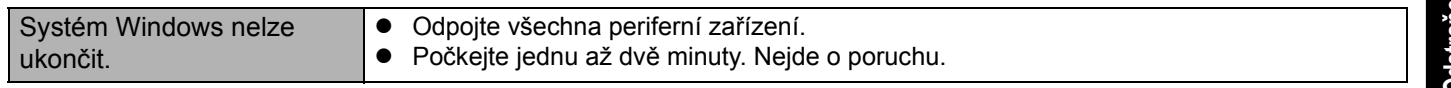

# **Zobrazení**

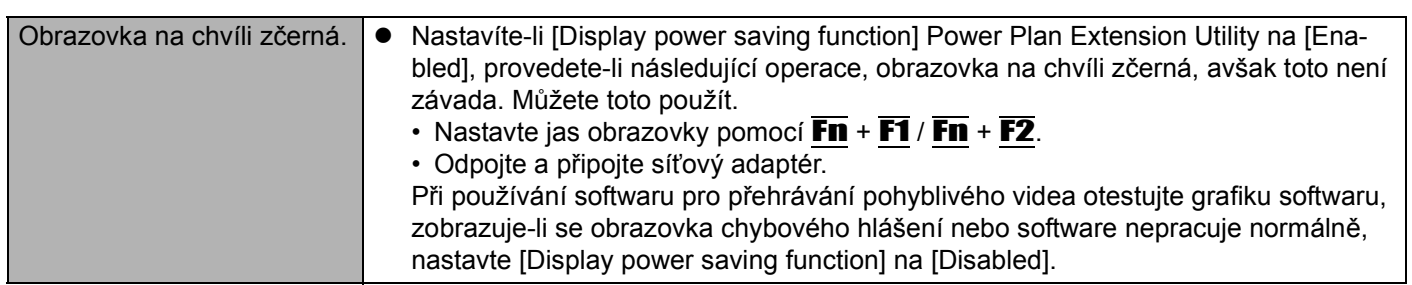

# **Zobrazení**

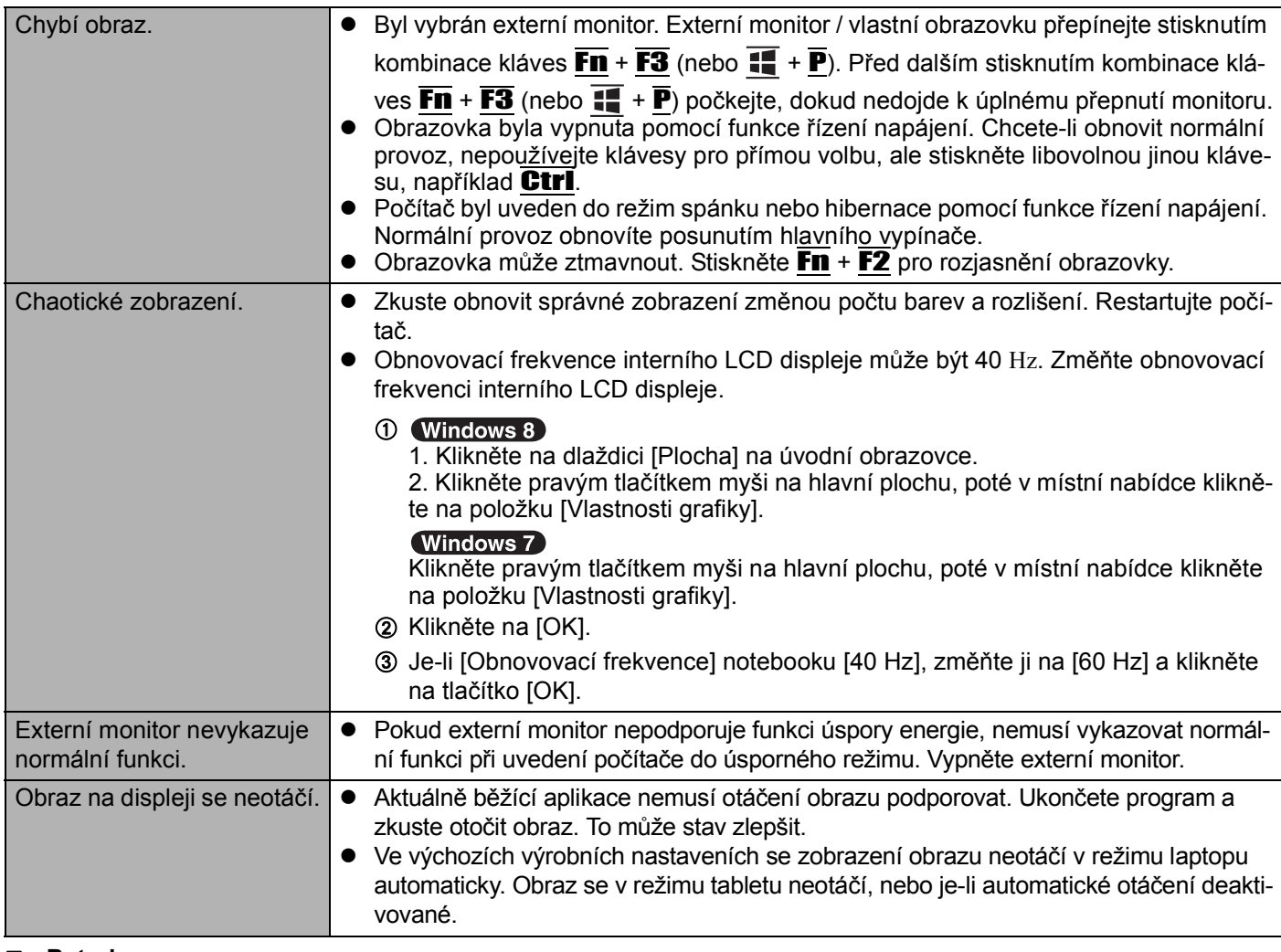

## **Baterie**

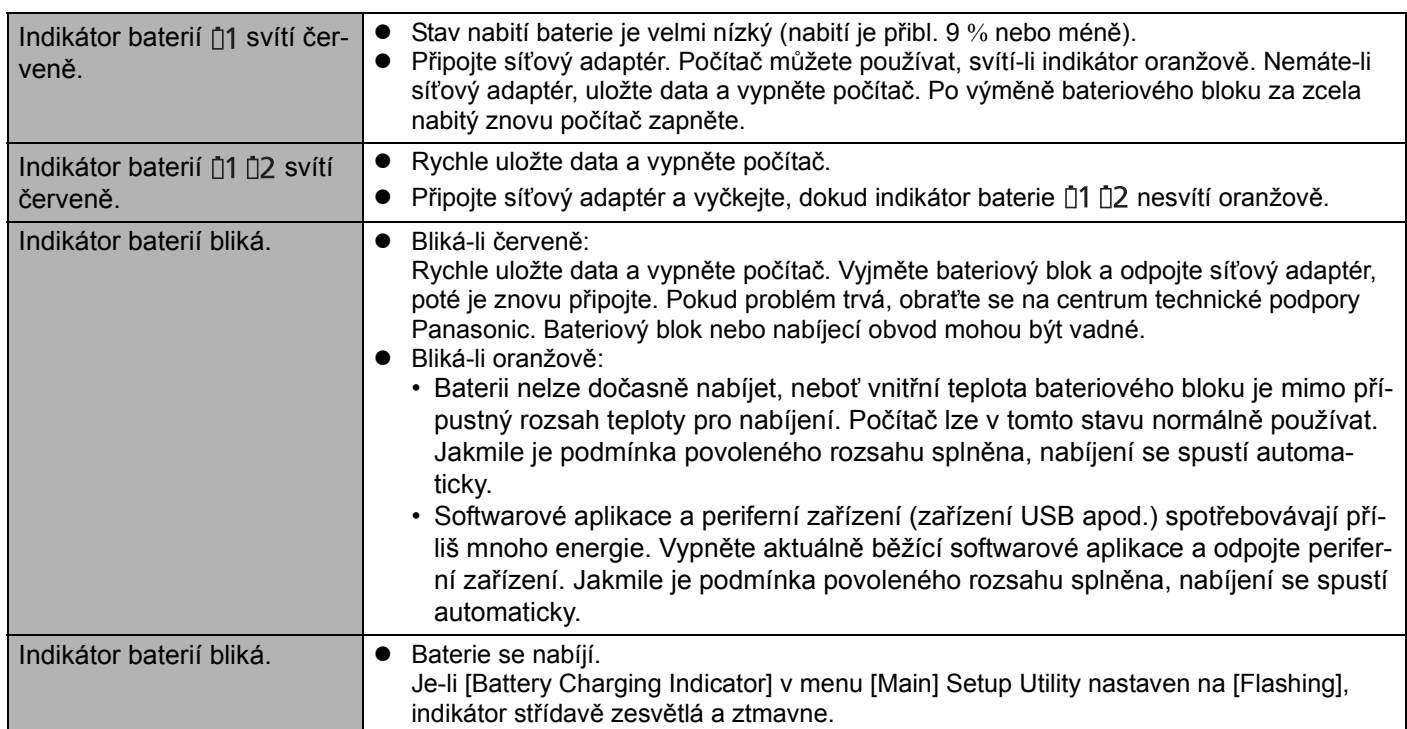

# **Dotyková deska**

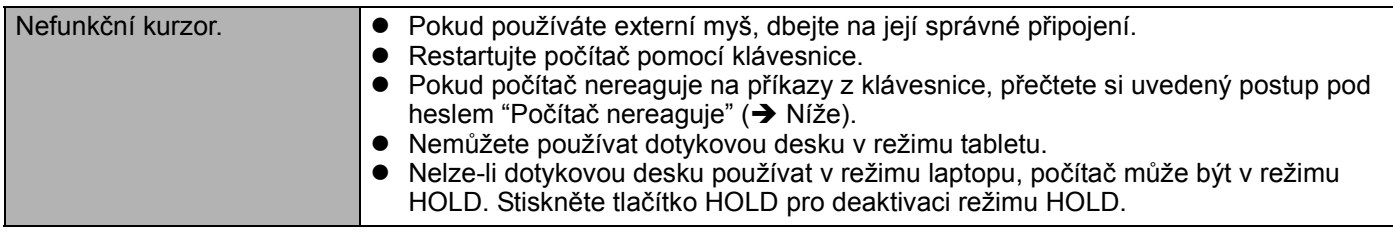

# **Elektronický dokument**

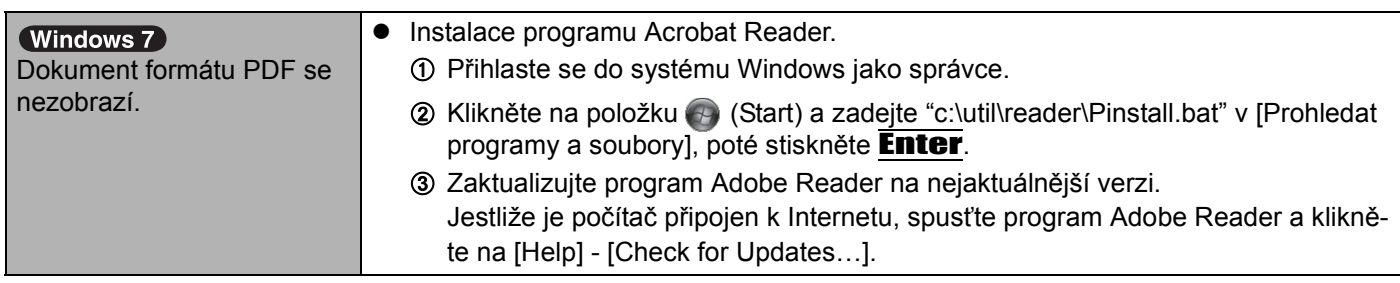

# **Jiné**

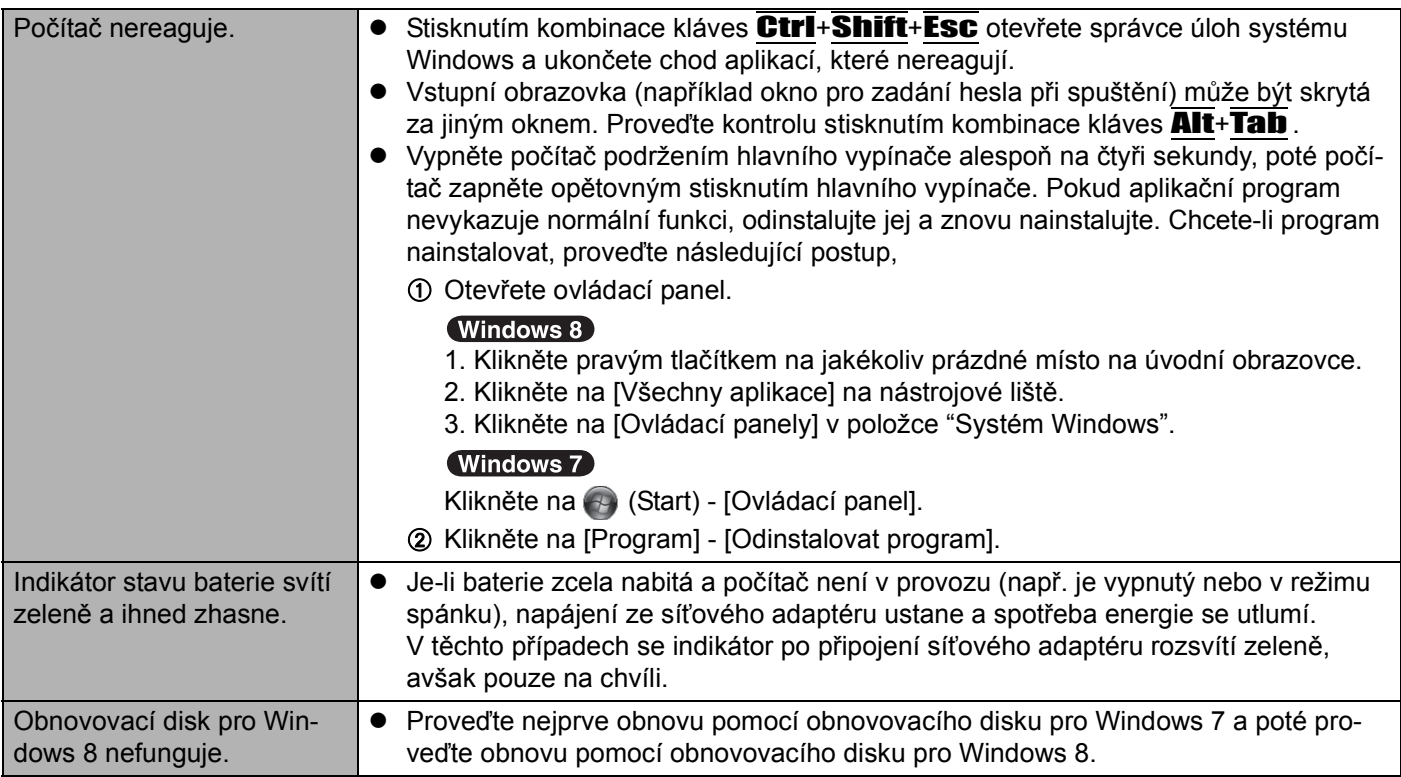

# **LIMITED USE LICENSE AGREEMENT**

THE SOFTWARE PROGRAM(S) ("PROGRAMS") FURNISHED WITH THIS PANASONIC PRODUCT ("PRODUCT") ARE LICENSED ONLY TO THE END-USER ("YOU"), AND MAY BE USED BY YOU ONLY IN ACCORDANCE WITH THE LICENSE TERMS DESCRIBED BELOW. YOUR USE OF THE PROGRAMS SHALL BE CONCLUSIVELY DEEMED TO CONSTITUTE YOUR ACCEPTANCE OF THE TERMS OF THIS LICENSE.

Panasonic Corporation has developed or otherwise obtained the Programs and hereby licenses their use to you. You assume sole responsibility for the selection of the Product (including the associated Programs) to achieve your intended results, and for the installation, use and results obtained therefrom.

# **LICENSE**

- A. Panasonic Corporation hereby grants you a personal, non-transferable and non-exclusive right and license to use the Programs in accordance with the terms and conditions stated in this Agreement. You acknowledge that you are receiving only a LIMITED LICENSE TO USE the Programs and related documentation and that you shall obtain no title, ownership nor any other rights in or to the Programs and related documentation nor in or to the algorithms, concepts, designs and ideas represented by or incorporated in the Programs and related documentation, all of which title, ownership and rights shall remain with Panasonic Corporation or its suppliers.
- B. You may use the Programs only on the single Product which was accompanied by the Programs.
- C. You and your employees and agents are required to protect the confidentiality of the Programs. You may not distribute or otherwise make the Programs or related documentation available to any third party, by time-sharing or otherwise, without the prior written consent of Panasonic Corporation.
- D. You may not copy or reproduce, or permit to be copied or reproduced, the Programs or related documentation for any purpose, except that you may make one (1) copy of the Programs for backup purposes only in support of your use of the Programs on the single Product which was accompanied by the Programs. You shall not modify, or attempt to modify, the Programs.
- E. You may transfer the Programs and license them to another party only in connection with your transfer of the single Product which was accompanied by the Programs to such other party. At the time of such a transfer, you must also transfer all copies, whether in printed or machine readable form, of every Program, and the related documentation, to the same party or destroy any such copies not so transferred.
- F. You may not remove any copyright, trademark or other notice or product identification from the Programs and you must reproduce and include any such notice or product identification on any copy of any Program.

YOU MAY NOT REVERSE ASSEMBLE, REVERSE COMPILE, OR MECHANICALLY OR ELECTRONICALLY TRACE THE PROGRAMS, OR ANY COPY THEREOF, IN WHOLE OR IN PART.

YOU MAY NOT USE, COPY, MODIFY, ALTER, OR TRANSFER THE PROGRAMS OR ANY COPY THEREOF, IN WHOLE OR IN PART, EXCEPT AS EXPRESSLY PROVIDED IN THE LICENSE.

IF YOU TRANSFER POSSESSION OF ANY COPY OF ANY PROGRAM TO ANOTHER PARTY, EXCEPT AS PER-MITTED IN PARAGRAPH E ABOVE, YOUR LICENSE IS AUTOMATICALLY TERMINATED.

## **TERM**

This license is effective only for so long as you own or lease the Product, unless earlier terminated. You may terminate this license at any time by destroying, at your expense, the Programs and related documentation together with all copies thereof in any form. This license will also terminate effective immediately upon occurrence of the conditions thereof set forth elsewhere in this Agreement, or if you fail to comply with any term or condition contained herein. Upon any such termination, you agree to destroy, at your expense, the Programs and related documentation together with all copies thereof in any form.

YOU ACKNOWLEDGE THAT YOU HAVE READ THIS AGREEMENT, UNDERSTAND IT AND AGREE TO BE BOUND BY ITS TERMS AND CONDITIONS. YOU FURTHER AGREE THAT IT IS THE COMPLETE AND EXCLUSIVE STATE-MENT OF THE AGREEMENT BETWEEN US, WHICH SUPERSEDES ANY PROPOSAL OR PRIOR AGREEMENT, ORAL OR WRITTEN, AND ANY OTHER COMMUNICATIONS BETWEEN US, RELATING TO THE SUBJECT MAT-TER OF THIS AGREEMENT.

# **LICENČNÍ UJEDNÁNÍ PRO OMEZENÉ POUŽITÍ**

LICENCE NA SOFTWAROVÝ PROGRAM(Y) (DÁLE JEN "PROGRAMY"), JIMIŽ JE VYBAVEN TENTO VÝROBEK SPOLEČNOSTI PANASONIC (DÁLE JEN "PRODUKT"), SE POSKYTUJE POUZE KONCOVÉMU UŽIVATELI ("VÁM"). TYTO PROGRAMY SMÍTE VYUŽÍVAT POUZE V SOULADU S LICENČNÍMI PODMÍNKAMI UVEDENÝMI NÍŽE. SKUTEČNOST, ŽE PROGRAMY ZAČNETE POUŽÍVAT, BUDE JEDNOZNAČNĚ CHÁPÁNA JAKO VÁŠ SOUHLAS S PODMÍNKAMI TOHOTO LICENČNÍHO UJEDNÁNÍ.

Společnost Panasonic Corporation programy vyvinula nebo je jinak získala a tímto vám poskytuje licenci na jejich používání. Za výběr výrobku (včetně souvisejících programů), který vám umožní dosažení sledovaných cílů, za instalaci, používání a získané výsledky nesete odpovědnost výhradně vy jako uživatel.

# **LICENCE**

- A. Společnost Panasonic Corporation vám tímto poskytuje osobní, nepřenositelné a nevýlučné právo a licenci používat programy v souladu s podmínkami uvedenými v tomto ujednání. Berete tímto na vědomí, že je vám udělena pouze OMEZENÁ LICENCE K POUŽITÍ programů a související dokumentace, a že se vám tímto nevzniká žádný nárok, vlastnictví ani jiné právo na programy a související dokumentaci, včetně algoritmů, konceptů, plánů a myšlenek reprezentovaných programy a související dokumentací nebo do nich zahrnutých. Právní nárok, vlastnictví a práva zůstávají na straně společnosti Panasonic Corporation nebo jejích dodavatelů.
- B. Programy smíte používat pouze na jednom výrobku, se kterým byly dodány.
- C. Vy a vaši zaměstnanci a zástupci se zavazujete zachovávat o programech mlčenlivost. Společnost Panasonic Corporation vám neuděluje právo na šíření ani zpřístupňování programů a související dokumentace libovolné třetí straně prostřednictvím časového sdílení nebo jiným způsobem bez předchozího písemného povolení společnosti Panasonic Corporation.
- D. Programy a související dokumentaci není povoleno za žádným účelem kopírovat, reprodukovat ani umožnit jejích kopírování či reprodukování. Je vám však povoleno pořízení jedné (1) kopie programů jako zálohu pro účely podpory používání programů na jednom výrobku, se kterým byly programy dodány. Programy nesmíte upravovat ani se o jakoukoliv úpravu pokoušet.
- E. Programy a licenci na jejich používání můžete převést na další stranu pouze ve spojitosti s převodem výrobku, se kterým byly programy dodány, na takovou stranu. Při převodu se zavazujete převést také všechny kopie v tištěné nebo v elektronické podobě každého programu a související dokumentace na tutéž stranu, případně všechny kopie takto nepřevedené zničit.
- F. Z Programů nesmíte odstranit označení autorských práv, ochrannou známku ani jinou poznámku nebo označení výrobku. Libovolnou takovou poznámku nebo označení výrobku se zavazujete reprodukovat a umístit na každou kopii libovolného Programu.

ZPĚTNÁ ANALÝZA, ZPĚTNÁ KOMPILACE A MECHANICKÉ ČI ELEKTRONICKÉ TRASOVÁNÍ PROGRAMŮ NEBO JEJICH KOPIÍ, A TO VCELKU NEBO JAKÉKOLI JEJICH ČÁSTI, JE ZAKÁZÁNO.

PROGRAMY A ŽÁDNÉ JEJICH KOPIE NESMÍTE POUŽÍVAT, KOPÍROVAT, UPRAVOVAT, MĚNIT ANI PŘEVÁDĚT, A TO VCELKU NEBO JAKOUKOLI JEJICH ČÁST, KROMĚ PŘÍPADŮ VÝSLOVNĚ UVEDENÝCH V LICENČNÍM UJED-NÁNÍ.

PŘEVEDETE-LI VLASTNICTVÍ KOPIE LIBOVOLNÉHO PROGRAMU NA JINOU STRANU, S VÝJIMKOU PŘÍPADŮ POVOLENÝCH V ODSTAVCI E VÝŠE, JE VAŠE LICENCE AUTOMATICKY UKONČENA.

## **PLATNOST LICENCE**

Licence platí pouze po dobu, po kterou produkt vlastníte nebo jej užíváte v nájmu, pokud licence neskončí dříve. Tuto licenci můžete kdykoliv ukončit, pokud na vlastní náklady programy a související dokumentaci zničíte společně se všemi kopiemi v libovolné formě. Licence bude s okamžitou platností ukončena také tehdy, pokud budou splněny podmínky uvedené v jiných bodech tohoto ujednání, nebo pokud nedodržíte jakoukoliv podmínku uvedenou v tomto dokumentu. Dojde-li k takovému ukončení licence, souhlasíte, že na vlastní náklady programy a související dokumentaci zničíte společně se všemi kopiemi v libovolné formě.

POTVRZUJETE TÍMTO, ŽE JSTE SI TOTO UJEDNÁNÍ PŘEČETLI, POROZUMĚLI MU A ZAVAZUJETE SE, ŽE SE BUDETE ŘÍDIT JEHO PODMÍNKAMI. DÁLE BERETE NA VĚDOMÍ, ŽE SE JEDNÁ O ÚPLNÉ A VÝLUČNÉ VYJÁDŘE-NÍ UJEDNÁNÍ MEZI STRANAMI TOHOTO LICENČNÍHO UJEDNÁNÍ, KTERÉ NAHRAZUJE JAKÝKOLIV NÁVRH NEBO PŘEDCHOZÍ UJEDNÁNÍ PROVEDENÉ ÚSTNÍ ČI PÍSEMNOU FORMOU, JAKOŽ I LIBOVOLNOU JINOU KOMUNIKACI MEZI STRANAMI VZTAHUJÍCÍ SE K PŘEDMĚTU TOHOTO LICENČNÍHO UJEDNÁNÍ.

Na této stránce jsou uvedeny technické údaje pro základní model. Číslo modelu se liší podle konfigurace jednotky.

- · Ověření čísla modelu: Zkontrolujte informace na spodní straně počítače nebo na obalu, ve kterém byl počítač dodán při zakoupení.
- z Kontrola rychlosti CPU, velikosti paměti a velikosti pevného disku (HDD): Spusťte nástroj Setup Utility (→  $\mathfrak{Q}$  *Reference Manual* "Setup Utility") a vyberte nabídku [Information]. [Processor Speed]: rychlost procesoru, [Memory Size]: velikost paměti, [Hard Disk]: velikost pevného disku

# **Hlavní technické údaje**

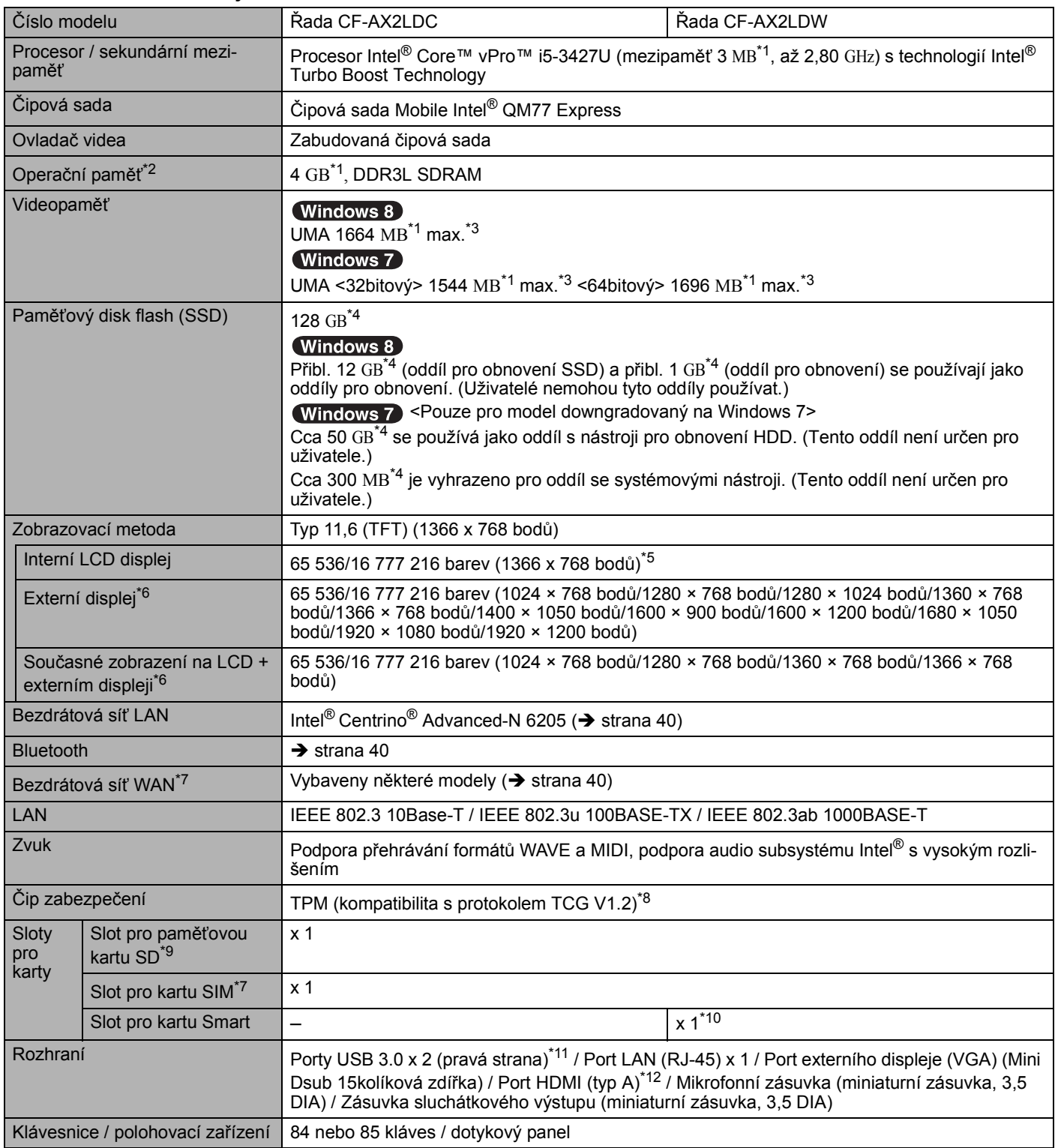

# **Hlavní technické údaje**

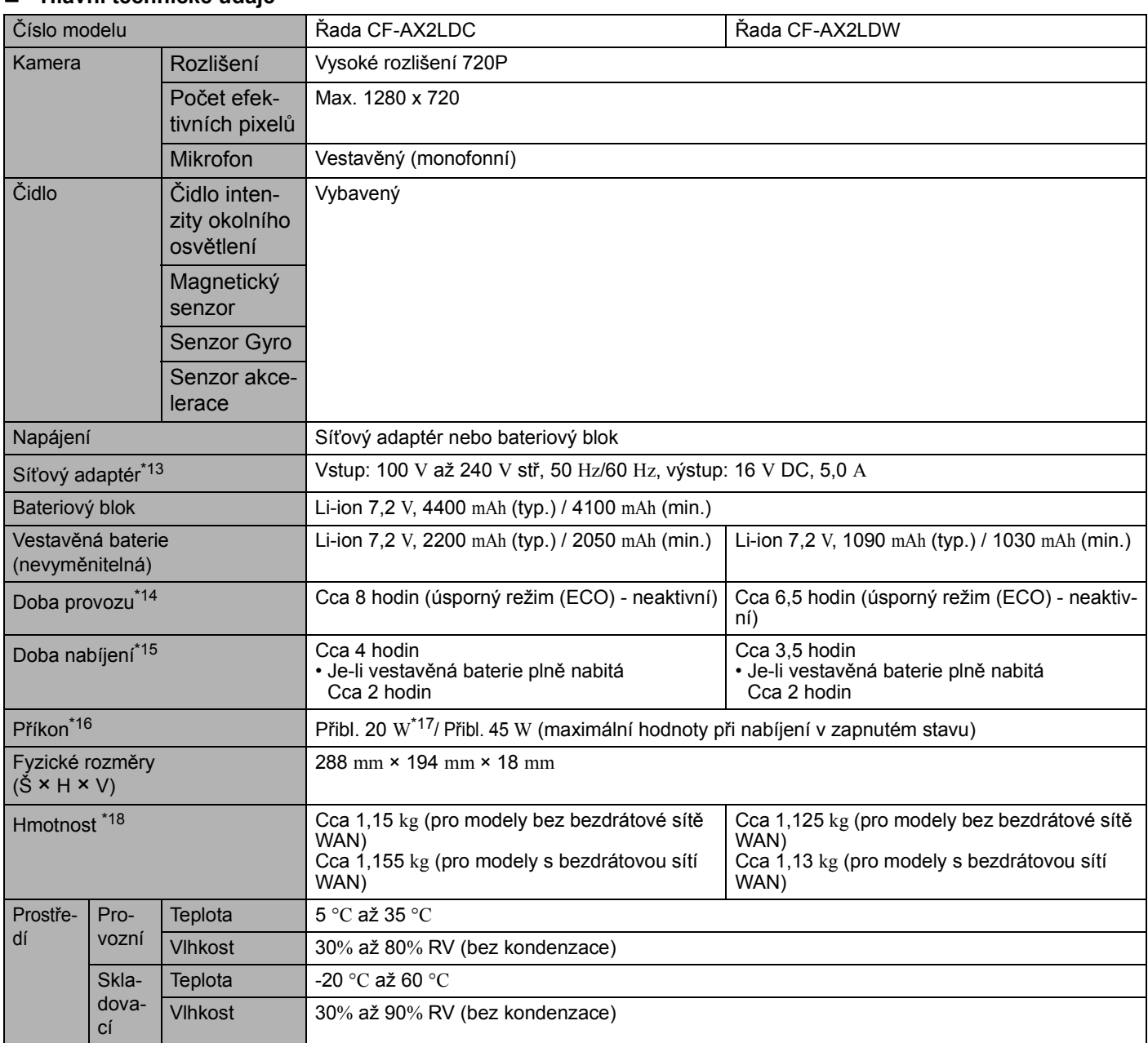

# **Software**

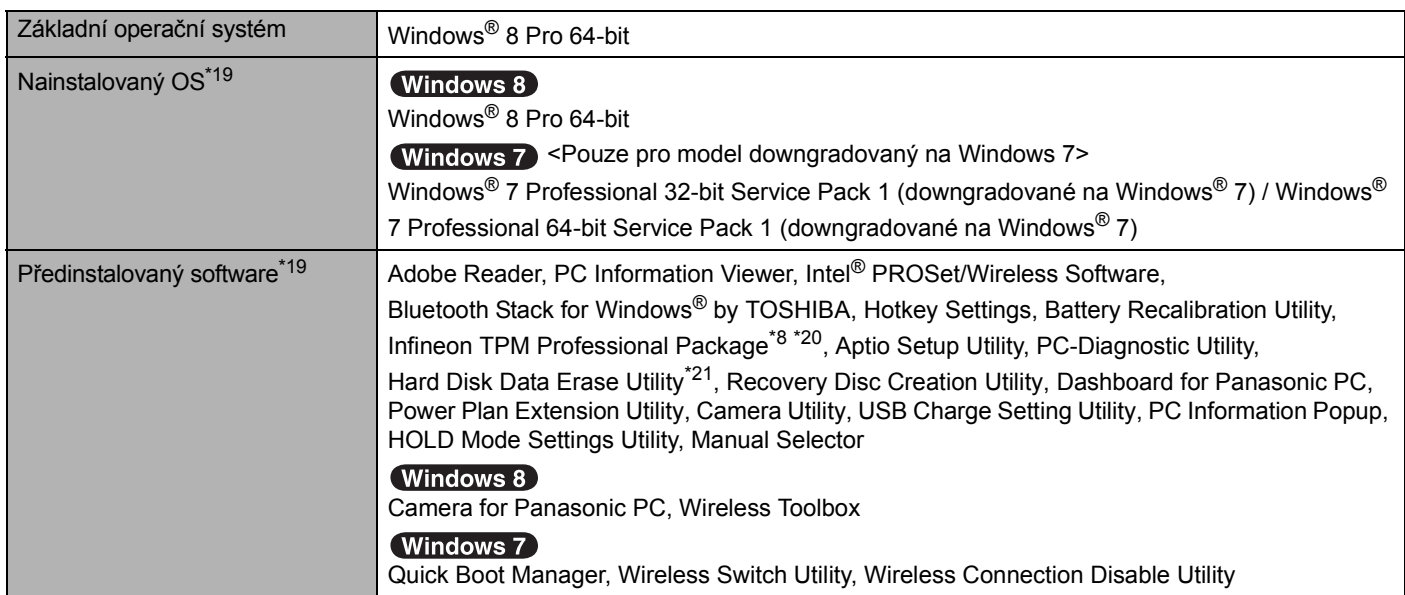

**Příloha**

#### **Bezdrátová síť LAN**

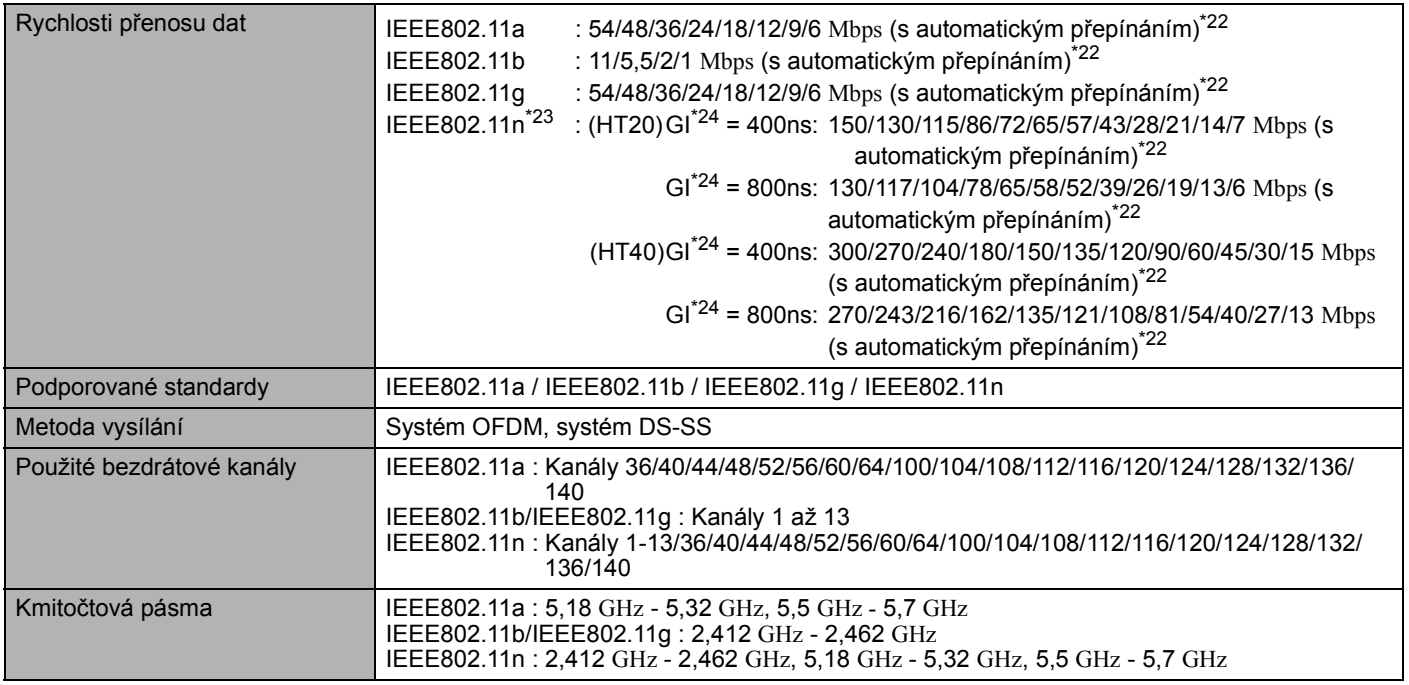

#### **Bluetooth**

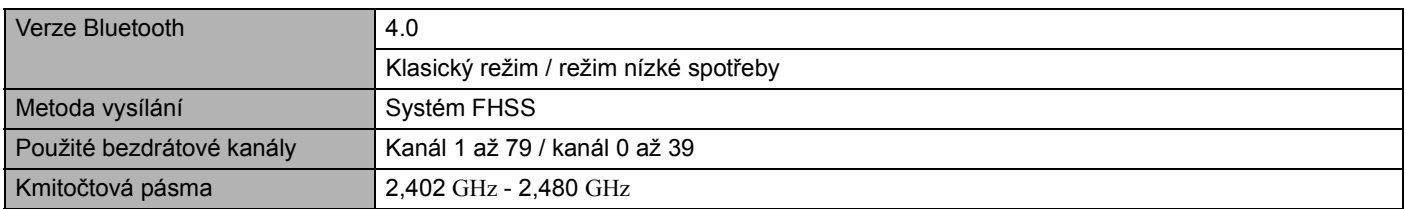

# **Bezdrátová síť WAN\*7**

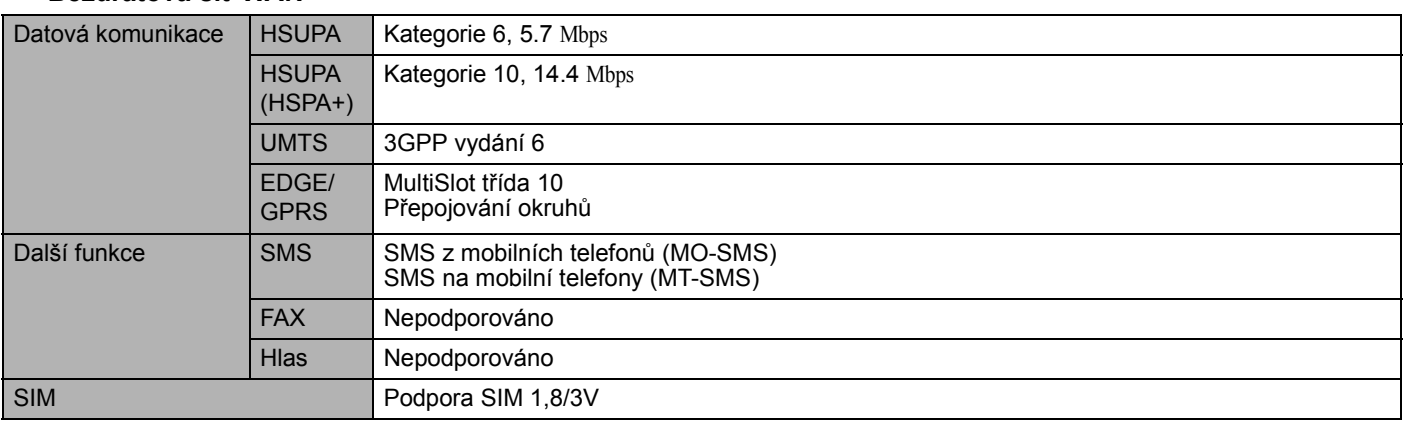

 $*1$  1 MB = 1 048 576 bytů /

1 GB = 1 073 741 824 bytů

- $*2$  Pro 32bit OS bude dostupná využitelná menší v závislosti na specifikacích (3.4 GB to 3.5 GB).
- \*3 Segment operační paměti bude přidělen automaticky v závislosti na provozním stavu počítače. Uživatel nemůže nastavit velikost videopaměti. Velikost videopaměti je přidělena v závislosti na operačním systému.
- \*4 1 MB = 1 000 000 bytů / 1 GB = 1 000 000 000 bytů. Váš operační systém nebo některý aplikační software může hlásit menší hodnotu GB.
- \*5 16 777 216 barev obrazovky je dosaženo pomocí funkce rozptylu.
- \*6 U některých externích připojených obrazovek nemusí být zobrazení k dispozici.
- \*7 Pouze pro model s bezdrátovou sítí WAN. Specifikace se mohou lišit v závislosti na modelech.
- \*8 Pouze u modelu podporujícího technologii TPM. Pro informace o TPM Windows 8 na úvodní obrazovce, klikněte na dlaždici [Manual Selector] a vyberte "Installation Manual for Trusted Platform Module (TPM)" / Windows 7 Dvakrát klikněte na [Manual Selector] na ploše a vyberte "Installation Manual for Trusted Platform Module (TPM)".
- \*<sup>9</sup> Tento slot není kompatibilní s vysokorychlostním modulem. Provoz byl testován a potvrzen s použitím paměťových karet Panasonic SD a paměťových karet SDHC/SDXC o kapacitě maximálně 64 GB. Provoz s jiným médiem SD není zaručen.
- \*10 Pouze pro model se slotem pro kartu Smart Card.
- \*11 Kompatibilní s USB 1.1/2.0/3.0. Nelze zaručit provoz všech periferních zařízení kompatibilních s rozhraním USB.
- \*12 Nelze zaručit provoz všech periferních zařízení kompatibilních s rozhraním HDMI.
- \*13 <Pouze pro Severní Ameriku> Síťový adaptér není kompatibilní s rozvody o napětí 240 V.
	- Výrobek pro Severní Ameriku (označený příponou 'M' v čísle modelu) je dodáván se síťovým kabelem kompatibilním s napětím 125 V AC. 125 V AC.
- $^{\star}$ 14 Měřeno při jasu LCD obrazovky: 60 cd/m $^2$  Tento údaj se mění v závislosti na podmínkách využití nebo v závislosti na připojení volitelného zařízení.
- \*15 Tento údaj se mění v závislosti na podmínkách využití, rychlosti procesoru, apod.
- \*16 Přibl. 0,5 W v případě plného nabití (nebo nenabíjení) bateriového bloku a vypnutí počítače. <Při používání napětí 115 V AC>

Síťový adaptér odebírá určitý výkon i tehdy, není-li připojen k počítači (max. 0,2 W) a je zapojen v síťové zásuvce. <Při používání napětí 240 V AC>

Síťový adaptér odebírá určitý výkon i tehdy, není-li připojen k počítači (max. 0,4 W) a je zapojen v síťové zásuvce.

- $*17$  Jmenovitý příkon.  $23-Cz-1$ 
	-
- \*18 Průměrná hodnota. Může se lišit v závislosti na modelu.
- \*19 Činnosti tohoto počítače nejsou zaručeny s výjimkou předinstalovaného OS a OS nainstalovaného použitím obnovy pevného disku a obnovovacího disku.
- \*20 Nutné nainstalovat před použitím.

# $*21$  (Windows 7)

Provést z oddílu pro obnovení. (Pokud tento software nelze spustit z oddílu pro obnovení, spusťte jej z disku pro obnovení) Windows 8

Proveďte z obnovovacího disku.

- \*22 Tyto rychlosti jsou stanoveny normami IEEE802.11a+b+g+n. Skutečné rychlosti mohou být odlišné.
- \*23 K dispozici při nastavení "WPA-PSK", "WPA2-PSK" nebo "none".
- \*24 Dostupné pouze tehdy, je-li HT40 povoleno počítačem.

# Panasonic System Communications Company Europe

Panasonic System Communications Company Europe (dále jen "Panasonic") opraví tento výrobek (kromě softwaru, který je ošetřen v jiné části této záruky) novými nebo renovovanými součástkami, od data nákupu v případě závady v materiálu nebo zpracování. Tato záruka se vztahuje pouze na nové Panasonic Toughbooky zakoupené v EEA, Švýcarsku a Turecku. Panasonic (nebo jeho autorizovaný servisní partner) opraví Vaše zařízení do 48 hodin od obdržení v servisním centru. V případě zasílání mimo státy EU mohou být účtovány dodatečné poplatky.

Tato záruka je poskytována na poruchy materiálu nebo zpracování, které se vyskytnou během běžného užívání, a to po dobu níže uvedenou v odstavci Záruční lhůta. V případě, že je výrobek (nebo jeho část) opravována, Panasonic dodá zákazníkovi nový nebo opravený výrobek (nebo jeho část – náhradní díl) a zákazník vrátí vadný výrobek (nebo jeho část) Panasoniku.

# **Záruční lhůta – od doby koupě výrobku**

- Toughbooky (včetně veškerého příslušenství dodaného v originálním balení výrobku kromě baterie) 3 roky
- Tablety Toughpad (včetně veškerého příslušenství dodaného v originálním balení výrobku kromě baterie) 3 roky
- Příslušenství dodané v originálním balení výrobku 3 roky
- Další periférní zařízení vyrobené Panasonikem (včetně mediových zařízení jako je CD-Rom) 1 rok
- Baterie 6 měsíců. Panasonic záruka se vztahuje na baterie po dobu 6 měsíců. Baterie se pokládá za bezvadnou pokud vydrží 50% její napájecí kapacity během záruční doby. Pokud je baterie vrácena v rámci těchto zíručních podmínek a při testování se prokáže, že její napájecí kapacita je vyšší než 50%, baterie bude vrácena spolu s fakturou ve výši maloobchodní nákupní ceny za novou baterii.

Tuto záruku může uplatnit výhradně původní kupující. Doklad o koupi výrobku neho jiný doklad, kde je uvedeno datum originálního nákupu, musí být doložen před uptaněním záruční opravy.

# **Omezení a výjimky:**

Tato záruka nepokrývá a nevztahuje se na následující:

- Rozbitá nebo prasklá LCD obrazovka.
- Defektní pixel na obrazovce notebooku a LCD displeji do 0,002%
- Škoda vzniklá působením ohně, odcizením či zásahem vyšší moci.
- Škoda vzniklá vlivem okolního prostředí (bouřka, magnetická pole atd.).
- Škoda, která nebyla způsobena běžným používáním výrobku
- Oprava škody, která je pouze kosmetická a neovlivňuje funkčnost výrobku jako je např. opotřebování, poškrábání, záděrky.
- Porucha způsobená produkty nedodaných Panasonikem.
- Poruchy vzniklé modifikací (přestavbou) zařízení, poškození vzniklé nehodou, špatným či hrubým zacházením, nedbalostí.
- Zanešení kapalinou nebo cizími látkami do výrobku.
- Nevhodná instalace, provoz a údržba.
- Nevhodné propojení s periférními zařízeními.
- Špatné seřízení zákaznických kontrol jako je nastavení funkcí.
- Modifikace nebo servisní zásah provedený někým jiným než Panasonikem nebo jeho autorizovaným servisním partnerem.
- Výrobky, které jsou předmětem krátkodobého pronájmu nebo leasingu.
- Výrobky, jejichž sériová čísla byla odstraněna a nelze tím jasně určit záruční podmínky

Tento výrobek není určen pro použití, nebo jako součást použití v nukleárním vybavení/systémech, vybavení/ systémech sloužících pro kontrolu vzduchového provozu, vybavení/systémech pilotní kabiny letadel<sup>\*1</sup>. Panasonic neponese odpovědnost za používání výrobků v prostorech výše zmíněných v tomto odstavci.<br>\*1. Mehovoní/ovstámy pilotní kabiny letadel zahrnují Class2 Electrical Flight Bag (EFB) systém

\*1 Vybavení/systémy pilotní kabiny letadel zahrnují Class2 Electrical Flight Bag (EFB) systémy a Class1 EFB systémy během kritických fází letu (např. při vzletu či přistání letadla) a/nebo jsou součástí montáže letadla. Class1 EFB systémy a 2 EFB systémy jsou definovány jako FAA: AC (Advisory Circular) 120-76A nebo JAA: JAA TGL (Temporary Guidance Leaflets) No.36

# Nejsou jiné záruční podmínky než ty výše uvedené.

Velice doporučujeme, aby si zákazníci zálohovali data před tím, než zašlou výrobek autorizovanému servisnímu partnerovi.

Panasonic není odpovědný za ztrátu dat nebo za jinou související či následnou škodu v důsledku použití tohoto výrobku nebo vzniklou z nedodržení těchto záručních podmínek. Všechny expresní a předpokládané záruky, včetně záruky dostačující kvality a použitelnost k určitému účelu jsou omezeny výše uvedenou záruční lhůtou. Panasonic není odpovědný za žádnou nepřímou, speciální či následnou ztrátu či škodu (včetně případných ztrát zisku) vzniklých z použití tohoto výrobku nebo z nedodržení těchto servisních podmínek.

Tato omezená záruka vám dává zvláštní zákonná práva a můžete mít další práva, která se v jednotlivých zemích liší. Abyste mohli určit plný rozsah svých práv, musíte se seznámit s platnými zákony své země. Tato omezená záruka doplňuje a nijak neovlivňuje žádná práva, vyplývající z kupní smlouvy nebo ze zákona.

# Panasonic System Communications Company Europe

#### **Pamět'ová média**

Pamět'ová média jsou taková média, na nichž jsou uloženy operační systém, ovladače a programy původně nainstalované společností Panasonic. Tato média tvoří součást původní dodávky přístroje.

Společnost Panasonic zaručuje pouze to, že disky nebo jiná média s programy budou při normálním používání bez vad materiálu a výrobních vad po dobu šedesáti (60) dnů od data, kdy vám budou dodána, jak dokládá nákupní stvrzenka.

To je jediná záruka, kterou vám společnost Panasonic poskytuje. Samotné programy nejsou předmětem této záruky. Společnost Panasonic nezaručuje, že funkce obsažené v těchto programech budou splňovat vaše požadavky, ani že používání programu bude nepřetržité a bez chyb.

Veškerá odpovednost společnosti Panasonic a váš výhradní nárok na nápravu podle této záruky budou omezeny na výměnu jakéhokoliv vadného disku nebo média, které bude společně s kopií nákupní stvrzenky vráceno servisnímu středisku Panasonic ve výše uvedené záruční lhůtě.

Společnost Panasonic neponese odpovědnost za žádné vady disku nebo jiných médií s programy, k nimž dojde v důsledku jejich skladování, ani za vady způsobené používáním disku nebo jiných médií jinde než ve výrobku nebo v jiných podmínkách prostředí, než jaká specifikuje společnost Panasonic, v důsledku úpravy, nehody, nesprávného použití, zneužití, nedbalosti, nesprávné manipulace, nevhodné aplikace, instalace, nesprávného nastavení prvku ovládaných zákazníkem, nesprávné údržby, modifikace nebo poškození způsobeného vyšší mocí. Společnost Panasonic navíc neponese odpovědnost za žádné vady disku nebo jiných médií v případe, že jste upravili nebo se pokusili upravit jakýkoliv program.

Existují-li nějaké předpokládané záruky, jejich platnost je omezena na šedesát (60) dnů.

#### **Předinstalovaný software**

Předinstalovaným softwarem se rozumí software nainstalovaný před dodáním společností Panasonic, nikoliv software nainstalovaný jakoukoliv třetí stranou nebo obchodním zástupcem.

Společnost Panasonic a její dodavatelé neposkytují žádné výslovné, předpokládané nebo statutární záruky na software dodávaný s výrobkem a licencovaný kupujícímu, ani na jeho kvalitu, výkonnost, prodejnost nebo vhodnost pro konkrétní účel. Společnost Panasonic nezaručuje, že funkce obsažené v softwaru budou trvale funkční nebo bez chyb. Společnost Panasonic nepřebírá rizika a v žádném případě neponese odpovědnost za žádné škody, mezi něž patří mimo jiné jakékoliv speciální, náhodné, následné nebo trestné škody, způsobené v důsledku porušení záručních nebo smluvních podmínek, nedbalostí nebo jakéhokoliv jiného výkladu zákona, zahrnující mimo jiné poškození pověsti, ztrátu kapitálu, náklady na jakékoliv náhradní vybavení, zařízení nebo služby, náklady na prostoje nebo reklamace jakékoliv strany v souvislosti s takovými škodami.

Některé země nedovolují vyloučení nebo omezení náhodných ci následných škod nebo omezení délky předpokládané záruky, takže výše uvedená omezení nebo vyloučení se vás nemusí týkat. Tato omezená záruka vám dává zvláštní zákonná práva a také můžete mít další práva, která se v jednotlivých zemích liší.

Abyste mohli určit plný rozsah svých práv, musíte se seznámit s platnými zákony své země.

# **Kontakty**

# Webové stránky **http://www.toughbook.eu/**

**Oddělení podpory**

Servis v italštině +39 (0) 848 391 999 Servis ve španělštině +34 (0) 901 101 157

Panasonic System Communications Company Europe Panasonic Manufacturing U.K. Ltd. Service Centre Building B4, Wyncliffe Road, Pentwyn Industrial Estate, Cardiff, United Kingdom CF23 7XB

Servis v angličtině +44 (0) 8709 079 079 Servis ve francouzštině  $+33$  (0) 1 47 94 64 99 Servis v němčině +49 (0) 1805 410 930 E-mailová adresa toughbooksupport@eu.panasonic.com Servis v češtině +420 (0) 800 143234 Servis v maďarštině +36 (0) 6800 163 67 Servis v polštině  $+48$  (0) 800 4911558 Servis v rumunštině +40 (0) 800 894 743 Servis v slovensky +421 (0) 800 42672627 E-mailová adresa toughbooksupport@csg.de Platby toughbookservicepayments.cardiff@eu.panasonic.com

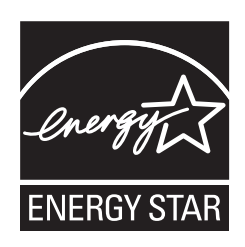

Jako partner programu ENERGY STAR® společnost Panasonic Corporation ověřila, že tento výrobek splňuje požadavky efektivního využívání energie stanovené v programu ENERGY

STAR®. Tím, že počítače Panasonic umožňují nastavení řízení výkonu, které je k dispozici, vstoupí po určité době, kdy nebyly používány, do režimu s nízkým výkonem Sleep a šetří tak uživateli energii.

# **Stručný přehled mezinárodního programu kancelářského vybavení ENERGY STAR®:**

Mezinárodní program kancelářského vybavení  $\rm{ENERGY\,S TAR}^{\circledR}$  je program propagující úspory energie při provozování počítačů a dalších kancelářských zařízení.Program podporuje vývoj a šíření výrobků vybavených funkcemi, které účinně omezují spotřebu energie. Jedná se o otevřený program, kterého se mohou společnosti účastnit dobrovolně. K cílovým výrobkům patří kancelářská zařízení, jako jsou například počítače, displeje, tiskárny, faxy a kopírky. Standardy platné pro tato zařízení a použitá loga jsou ve všech zúčastněných státech jednotné.

22-Cz-1

Jméno a adresa dovozce podle směrnice EU GPSD (General Product Safety Directive) 2001/95/EC Art.5 Panasonic System Communications Company Europe, Panasonic Marketing Europe GmbH Hagenauer Straße 43 65203 Wiesbaden **SRN**